### Inspiron 15 3000 Series Servicehandbok (med optisk enhet)

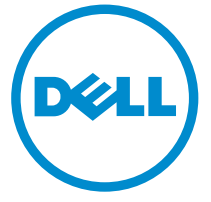

Datormodell: Inspiron 15–3552 Regleringsmodell: P47F Regleringstyp: P47F003

### Anmärkningar, försiktighetsbeaktanden och varningar

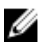

OBS: Obs! ger viktig information som kan hjälpa dig att få ut mer av datorn.

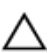

VIKTIGT!: VIKTIGT! Indikerar risk för skada på maskinvaran eller förlust av data, samt ger information om hur du undviker problemet.

VARNING: En varning signalerar risk för egendomsskada, personskada eller dödsfall.

Copyright **©** 2016 Dell Inc. Med ensamrätt. Denna produkt skyddas av amerikanska och internationella immaterialrätt. Dell™ och Dell-logotypen är varumärken som tillhör Dell Inc. i USA och/eller andra jurisdiktioner. Alla övriga varumärken och namn som nämns häri kan vara varumärken som tillhör respektive företag.

2015–12

Rev. A00

# Innehåll

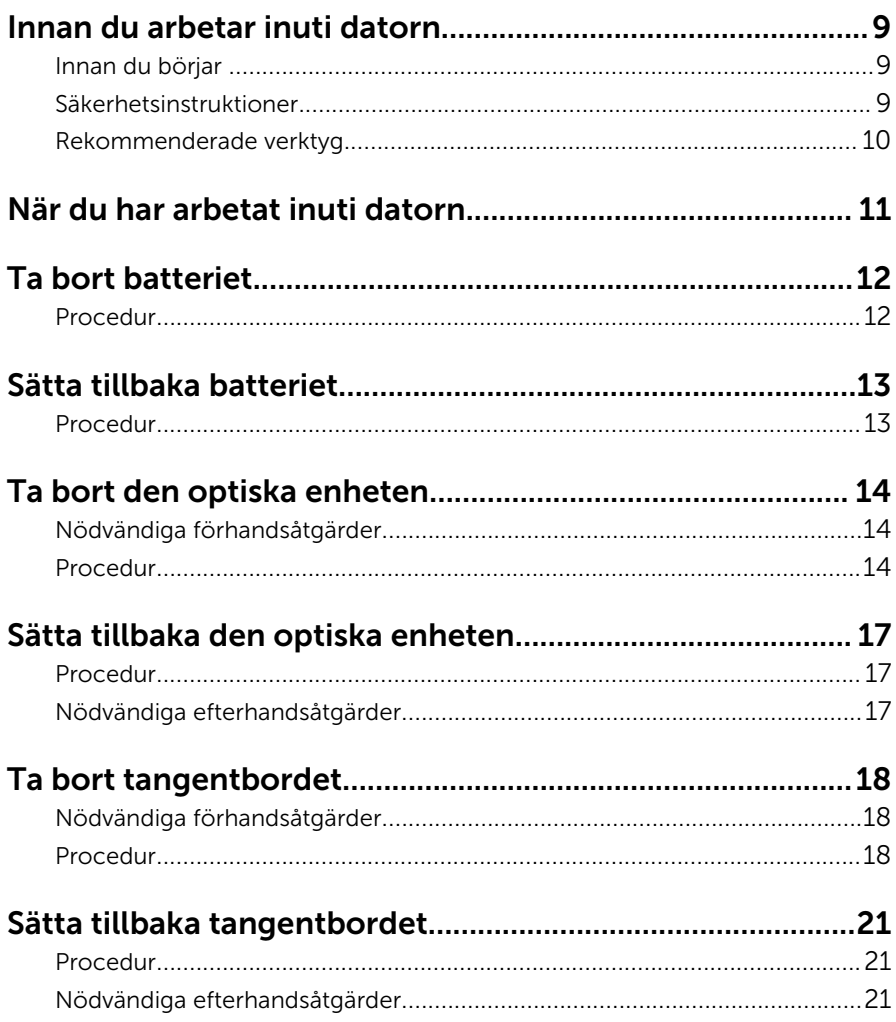

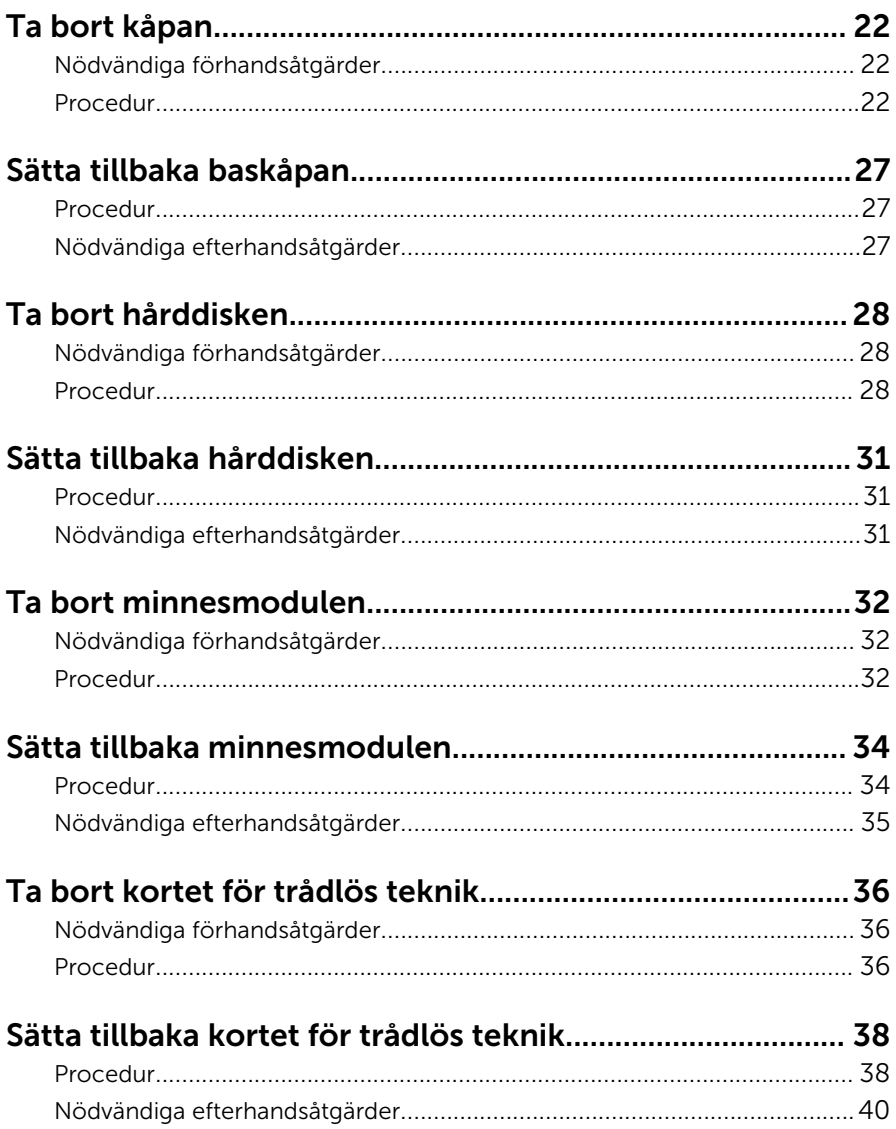

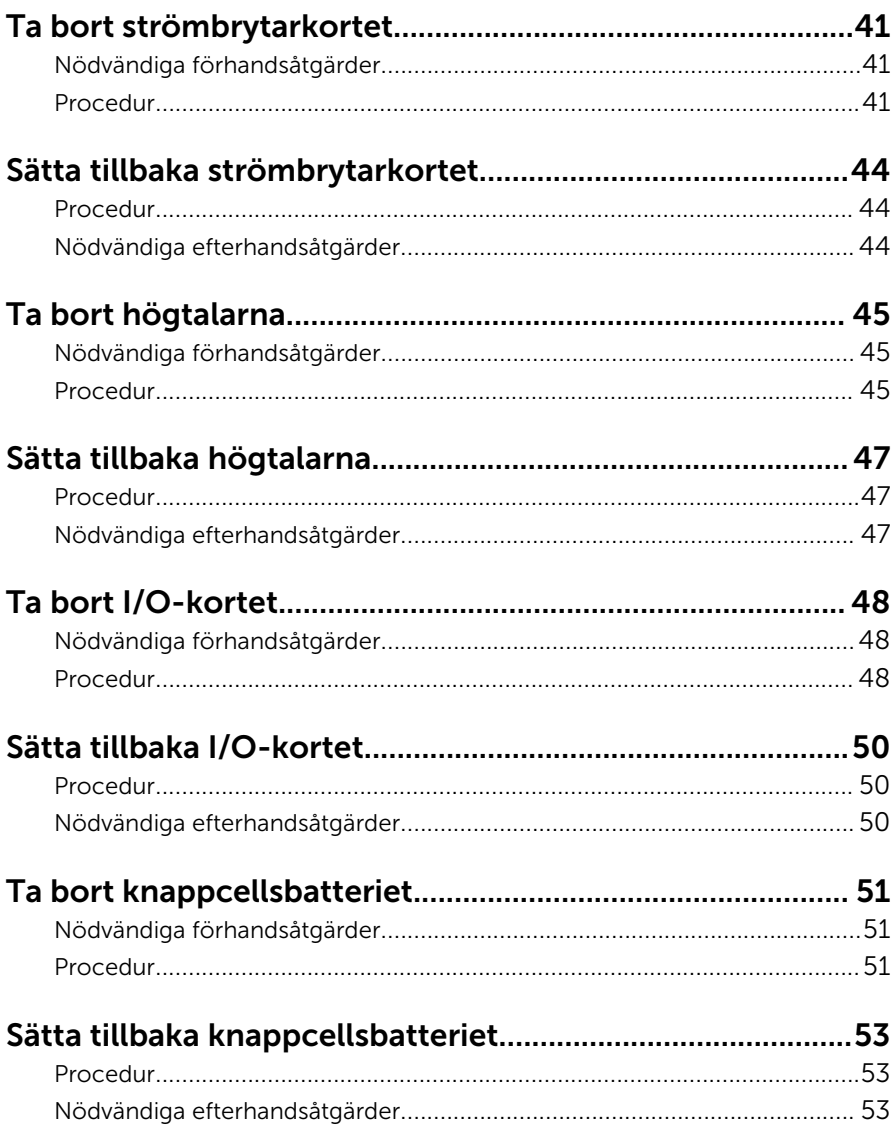

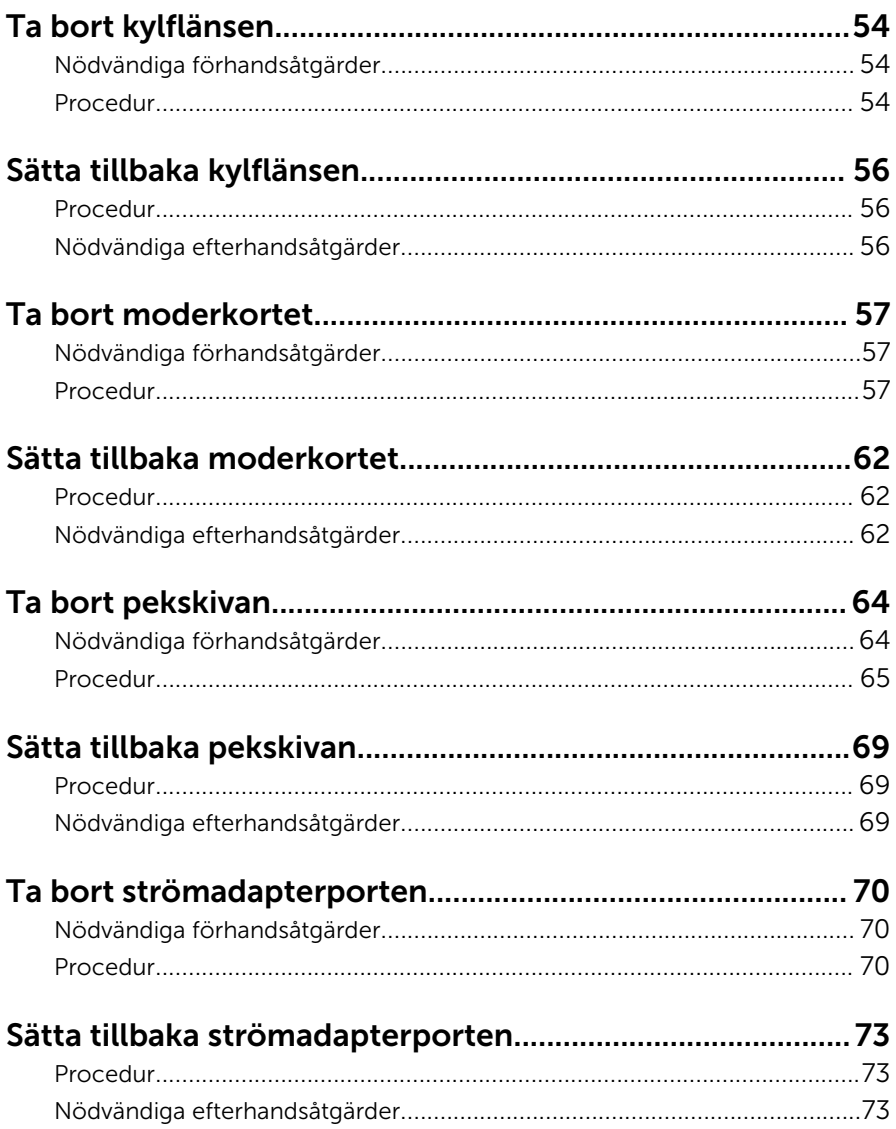

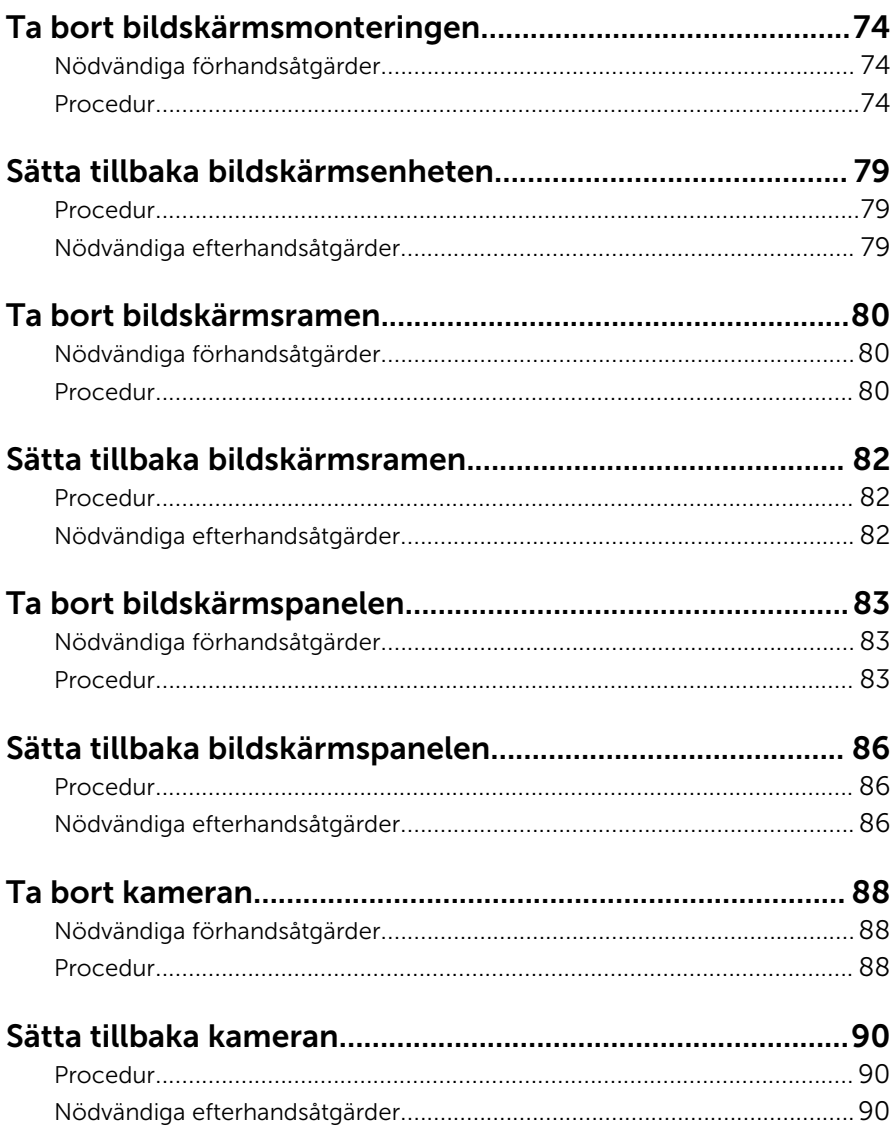

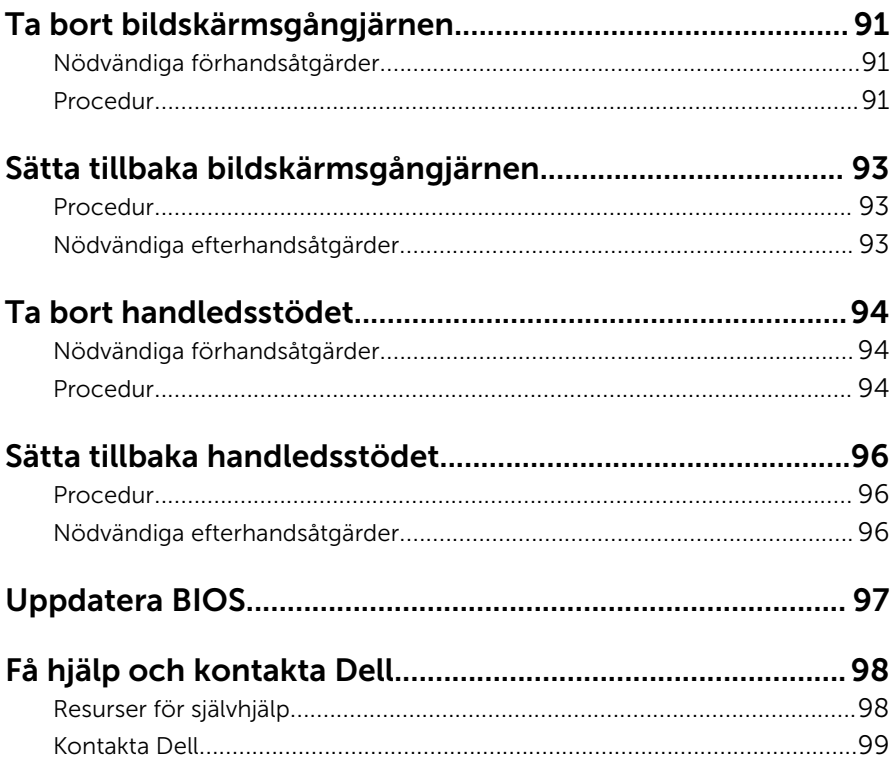

# <span id="page-8-0"></span>Innan du arbetar inuti datorn

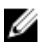

OBS: Bilderna i det här dokumentet kan skilja från din dator beroende på konfigurationen du beställde.

### Innan du börjar

- 1 Spara och stäng alla öppna filer samt avsluta alla öppna program.
- 2 Stäng av datorn.
	- Windows 10: Klicka eller tryck på Start →  $\bigcup$  Ström → Stäng av.
	- Windows 8.1: Utgå från Start-skärmen och klicka eller tryck på strömbrytarikonen:  $\mathbf{\Theta} \rightarrow \mathsf{Stäng}$  av.
	- Windows 7: Klicka eller tryck på Start → Stäng av .

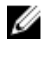

OBS: Om du använder ett annat operativsystem finns det anvisningar för hur du stänger av datorn i operativsystemets dokumentation.

- 3 Koppla loss datorn och alla anslutna enheter från eluttagen.
- 4 Koppla ur alla kablar, såsom telefonsladdar, nätverkskablar osv ur datorn.
- 5 Koppla ur alla anslutna enheter och kringutrustning, såsom tangentbord, mus, bildskärm osv från datorn.
- 6 Ta bort eventuella mediakort och optiska skivor från datorn, om det behövs.

#### Säkerhetsinstruktioner

Följ dessa säkerhetsföreskrifter för att skydda datorn och dig själv.

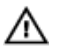

VARNING: Innan du utför något arbete inuti datorn ska du läsa säkerhetsanvisningarna som medföljde datorn. Mer säkerhetsinformation finns på hemsidan för regelefterlevnad på www.dell.com/regulatory\_compliance.

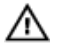

VARNING: Koppla bort nätströmmen innan du öppnar datorkåpan eller -panelerna. När du är klar med arbetet inuti datorn, sätt tillbaka alla kåpor, paneler och skruvar innan du ansluter nätströmmen.

<span id="page-9-0"></span>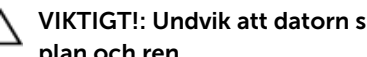

VIKTIGT!: Undvik att datorn skadas genom att se till att arbetsytan är plan och ren.

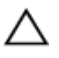

VIKTIGT!: Undvik att komponenter och kort skadas genom att hålla dem i kanterna och undvika att vidröra stift och kontakter.

 $\bigwedge$  VIKTIGT!: Utför endast reparationer och felsökningar som godkänts eller anvisats av Dells tekniska hjälpteam. Skador som uppstår till följd av service som inte har godkänts av Dell täcks inte av garantin. Mer information finns i säkerhetsanvisningarna som levererades med produkten eller på www.dell.com/regulatory\_compliance.

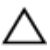

VIKTIGT!: Jorda dig genom att röra vid en omålad metallyta, till exempel metallen på datorns baksida, innan du vidrör något inuti datorn. Medan du arbetar bör du med jämna mellanrum röra vid en olackerad metallyta för att avleda statisk elektricitet som kan skada de inbyggda komponenterna.

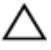

VIKTIGT!: När du kopplar bort en kabel, fatta tag i kontakten eller dragfliken, inte i själva kabeln. Vissa kablar är försedda med kontakter med låsflikar eller vingskruvar som måste frigöras innan kabeln kopplas ifrån. När kablarna dras ur, håll dem jämnt inriktade för att undvika att några kontaktstift böjs. När kablarna kopplas in, se till att portarna och kontakterna är korrekt inriktade.

VIKTIGT!: Tryck in och mata ut eventuella kort från mediekortläsaren.

### Rekommenderade verktyg

Procedurerna i detta dokument kan kräva att följande verktyg används:

- Stjärnskruvmejsel
- Plastrits

# <span id="page-10-0"></span>När du har arbetat inuti datorn

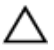

#### VIKTIGT!: Kvarglömda och lösa skruvar inuti datorn kan allvarligt skada datorn.

- 1 Sätt tillbaka alla skruvar och kontrollera att inga lösa skruvar finns kvar inuti datorn.
- 2 Anslut eventuella externa enheter, kringutrustning och kablar som du tog bort innan arbetet på datorn påbörjades.
- 3 Sätt tillbaka eventuella mediakort, skivor och andra delar som du tog bort innan arbetet på datorn påbörjades.
- 4 Anslut datorn och alla anslutna enheter till eluttagen.
- 5 Starta datorn.

### <span id="page-11-0"></span>Ta bort batteriet

VARNING: Innan du utför något arbete inuti datorn ska du läsa säkerhetsanvisningarna som medföljde datorn och följa stegen i Innan [du arbetar inuti datorn.](#page-8-0) När du har arbetat inuti datorn följer du anvisningarna i [När du har arbetat inuti datorn](#page-10-0). Mer säkerhetsinformation finns på hemsidan för regelefterlevnad på www.dell.com/regulatory\_compliance.

#### Procedur

- 1 Stäng bildskärmen och vänd på datorn.
- 2 Skjut batterifrikopplingen till öppet läge.
- 3 Vinkla batteriet och lyft ut det ur batterifacket.

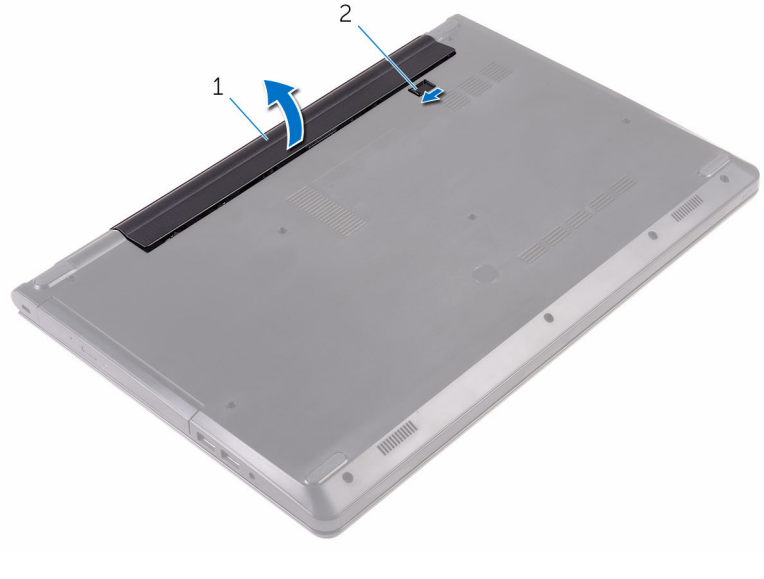

- 1 batteriet 2 batteriets frigöringsspak
- 4 Vänd datorn upp och ned, öppna bildskärmen och tryck på strömbrytaren i fem sekunder för att jorda moderkortet.

### <span id="page-12-0"></span>Sätta tillbaka batteriet

VARNING: Innan du utför något arbete inuti datorn ska du läsa säkerhetsanvisningarna som medföljde datorn och följa stegen i Innan [du arbetar inuti datorn.](#page-8-0) När du har arbetat inuti datorn följer du anvisningarna i [När du har arbetat inuti datorn](#page-10-0). Mer säkerhetsinformation finns på hemsidan för regelefterlevnad på www.dell.com/regulatory\_compliance.

#### Procedur

- 1 Stäng bildskärmen och vänd på datorn.
- 2 Placera batteriet i batterifacket och snäpp fast batteriet.

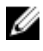

OBS: Batteriets frigöringsspak återgår till låst läge om batteriet är korrekt isatt.

### <span id="page-13-0"></span>Ta bort den optiska enheten

VARNING: Innan du utför något arbete inuti datorn ska du läsa ∧ säkerhetsanvisningarna som medföljde datorn och följa stegen i Innan [du arbetar inuti datorn.](#page-8-0) När du har arbetat inuti datorn följer du anvisningarna i [När du har arbetat inuti datorn](#page-10-0). Mer säkerhetsinformation finns på hemsidan för regelefterlevnad på www.dell.com/regulatory\_compliance.

### Nödvändiga förhandsåtgärder

Ta bort [batteriet](#page-11-0).

### Procedur

- 1 Ta bort skruven som håller fast den optiska enheten på kåpan.
- 2 Använd en plastrits och tryck ut den optiska skivmonteringen från det optiska enhetsuttaget.

Dra ut den optiska enheten ur dockan för den optiska enheten.

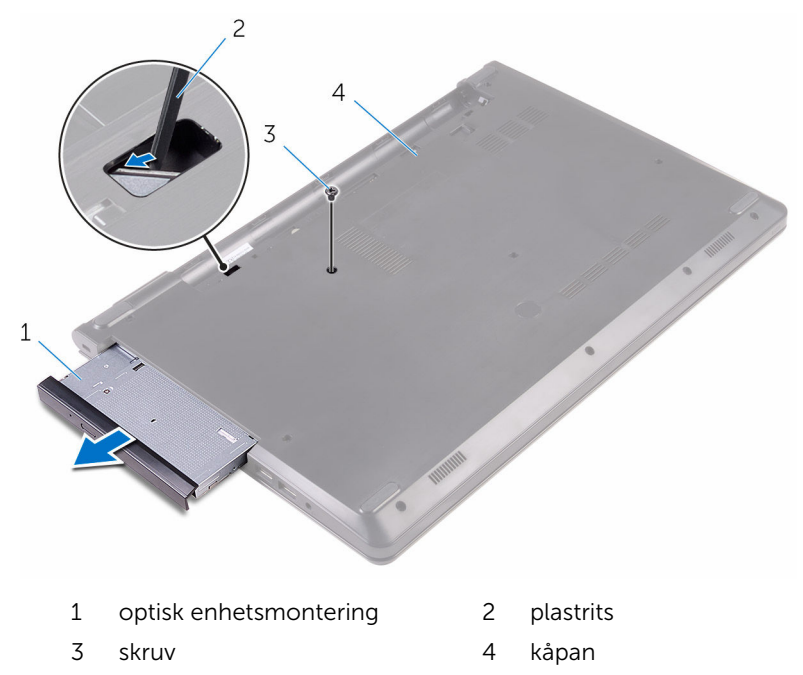

Lyft försiktigt i den optiska enhetens infattning och ta bort den från den optiska enheten.

5 Ta bort skruven som håller fast fästet för den optiska enheten på den optiska enheten.

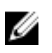

OBS: Observera placeringen av fästet för den optiska enheten så att du kan sätta tillbaka den på rätt sätt.

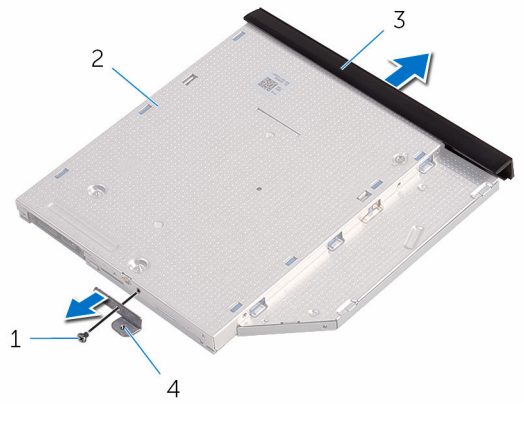

- 
- 3 ram för optisk enhet 4 optisk enhetshållare
- 1 skruv 2 optisk enhet
	-

### <span id="page-16-0"></span>Sätta tillbaka den optiska enheten

VARNING: Innan du utför något arbete inuti datorn ska du läsa ⚠ säkerhetsanvisningarna som medföljde datorn och följa stegen i Innan [du arbetar inuti datorn.](#page-8-0) När du har arbetat inuti datorn följer du anvisningarna i [När du har arbetat inuti datorn](#page-10-0). Mer säkerhetsinformation finns på hemsidan för regelefterlevnad på www.dell.com/regulatory\_compliance.

#### Procedur

1 Rikta in skruvhålen på fästet för den optiska enheten med skruvhålet på den optiska enheten.

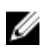

OBS: Du måste rikta in fästet för den optiska enheten på rätt sätt för att säkerhetsställa att den optiska enheten sitter fast ordentligt i datorn. Rätt riktning visas i steg 5 i "[Ta bort den optiska enheten](#page-13-0)".

- 2 Sätt tillbaka skruven som håller fast den optiska enhetshållaren i den optiska enheten.
- 3 Rikta in flikarna på ramen för den optiska enheten med öppningarna på den optiska enheten och sätt ramen på plats.
- 4 Skjut in den optiska enheten i enhetsfacket.
- 5 Sätt tillbaka skruven som håller fast den optiska enheten på kåpan.

### Nödvändiga efterhandsåtgärder

Sätt tillbaka [batteriet.](#page-12-0)

### <span id="page-17-0"></span>Ta bort tangentbordet

VARNING: Innan du utför något arbete inuti datorn ska du läsa säkerhetsanvisningarna som medföljde datorn och följa stegen i Innan [du arbetar inuti datorn.](#page-8-0) När du har arbetat inuti datorn följer du anvisningarna i [När du har arbetat inuti datorn](#page-10-0). Mer säkerhetsinformation finns på hemsidan för regelefterlevnad på www.dell.com/regulatory\_compliance.

### Nödvändiga förhandsåtgärder

Ta bort [batteriet](#page-11-0).

### Procedur

- 1 Vänd på datorn och öppna skärmen.
- 2 Använd en plastrits och lossa försiktigt de flikar som håller fast tangentbordet i handledsstödet.
- 3 Skjut tangentbordet uppåt för att frigöra det från kortplatserna på handledsstödet.

Vänd försiktigt tangentbordet upp och ned och placera det på handledsstödet.

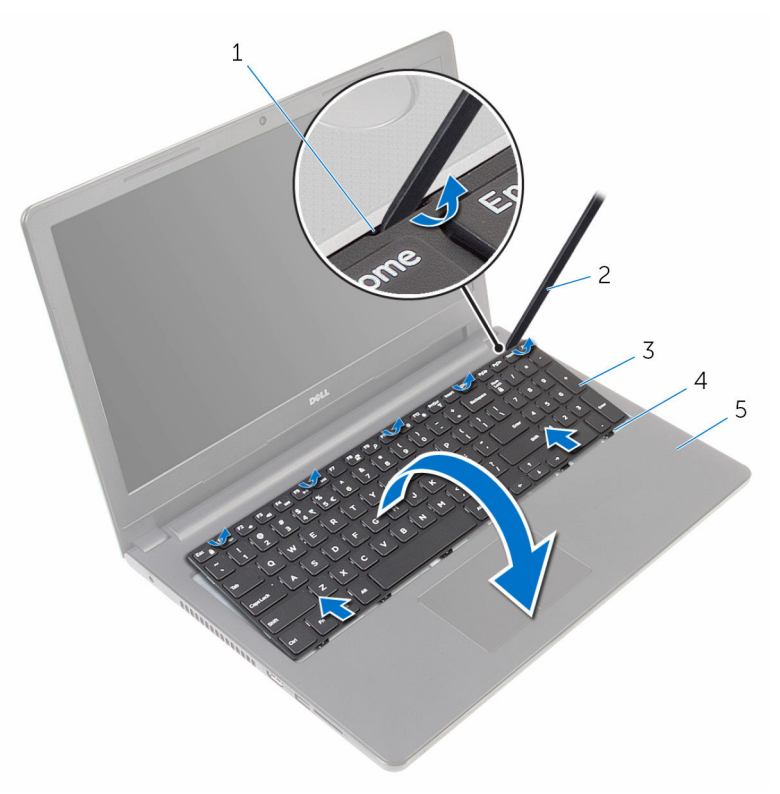

- flikar (5) 2 plastrits
- tangentbordet 4 kortplatser (6)
- handledsstöd
- 
- 

Lyft haken och koppla bort tangentbordskabeln från moderkortet.

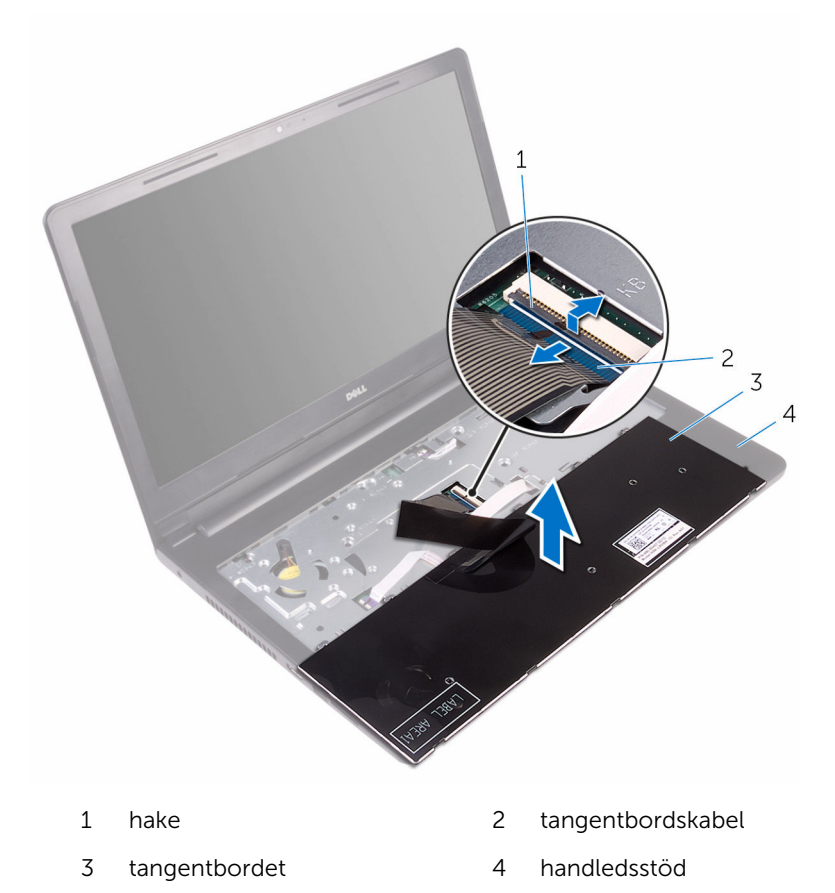

Lyft av tangentbordet, tillsammans med kablarna, från handledsstödet.

# <span id="page-20-0"></span>Sätta tillbaka tangentbordet

VARNING: Innan du utför något arbete inuti datorn ska du läsa säkerhetsanvisningarna som medföljde datorn och följa stegen i Innan [du arbetar inuti datorn.](#page-8-0) När du har arbetat inuti datorn följer du anvisningarna i [När du har arbetat inuti datorn](#page-10-0). Mer säkerhetsinformation finns på hemsidan för regelefterlevnad på www.dell.com/regulatory\_compliance.

#### Procedur

- 1 Skjut in tangentbordets kabel i kontakten på moderkortet och stäng haken för att fästa kabeln.
- 2 Vänd försiktigt tangentbordet upp och ned, skjut in flikarna på tangentbordet i spåren i handledstödet och snäpp tangentbordet på plats.
- 3 Stäng bildskärmen och vänd på datorn.

### Nödvändiga efterhandsåtgärder

Sätt tillbaka [batteriet.](#page-12-0)

### <span id="page-21-0"></span>Ta bort kåpan

VARNING: Innan du utför något arbete inuti datorn ska du läsa säkerhetsanvisningarna som medföljde datorn och följa stegen i Innan [du arbetar inuti datorn.](#page-8-0) När du har arbetat inuti datorn följer du anvisningarna i [När du har arbetat inuti datorn](#page-10-0). Mer säkerhetsinformation finns på hemsidan för regelefterlevnad på www.dell.com/regulatory\_compliance.

### Nödvändiga förhandsåtgärder

- 1 Ta bort [batteriet](#page-11-0).
- 2 Följ anvisningarna i steg 1 till 3 i ["Ta bort den optiska enheten"](#page-13-0).
- 3 Ta bort [tangentbordet.](#page-17-0)

### Procedur

1 Fäll upp bildskärmen och ta bort skruvarna som håller fast handledsstödet mot kåpan från kontakterna på moderkortet.

2 Öppna haken och koppla bort den optiska enhetens kabel från kontakten på moderkortet.

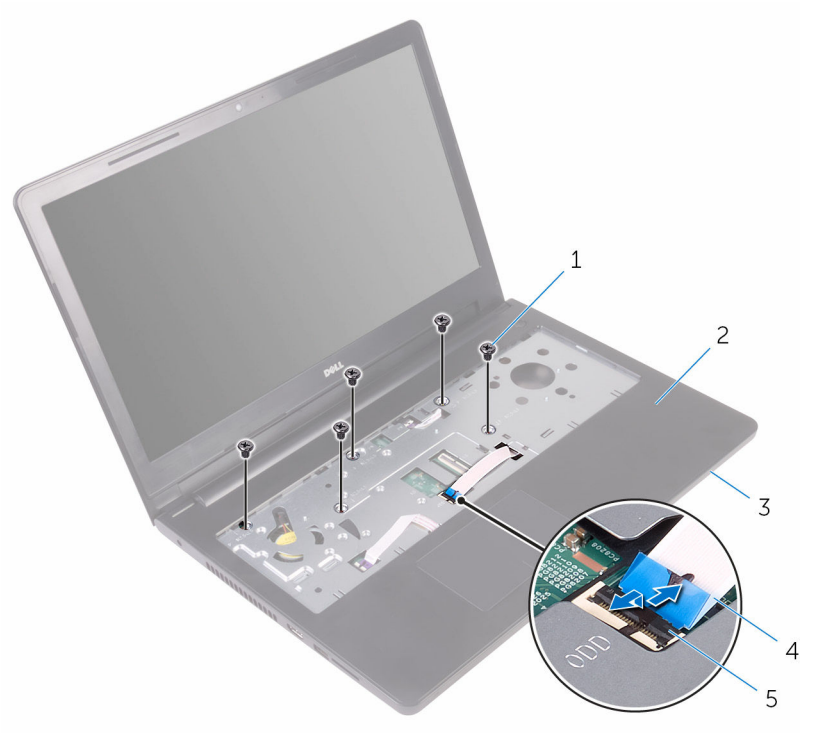

- 1 skruvar (5) 2 handledsstöd
- 
- 5 hake
- 3 kåpan 4 kabel för optisk enhet
- 3 Stäng bildskärmen och vänd på datorn.

Ta bort skruvarna som håller fast kåpan i handledsstödet.

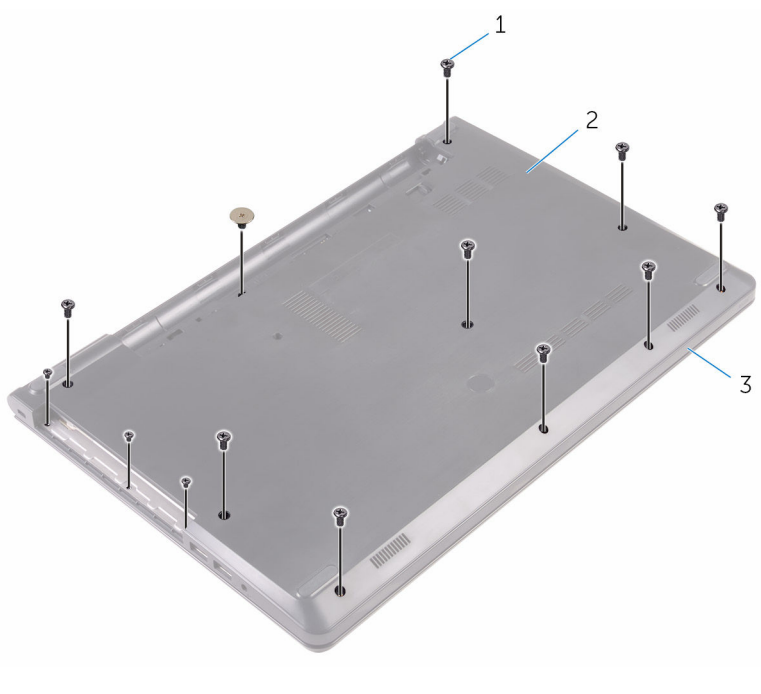

skruvar (13) 2 kåpan

handledsstöd

Använd fingertopparna och bänd försiktigt bort kåpan från handledsstödet.

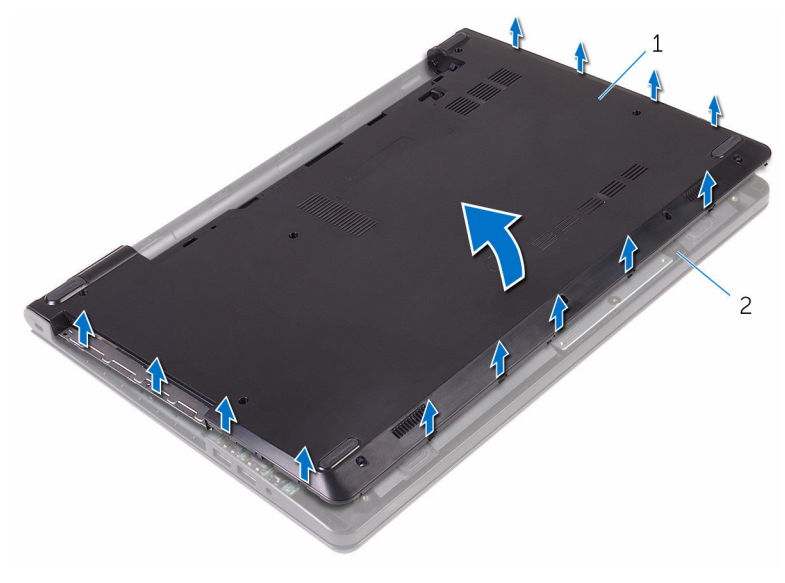

kåpan 2 handledsstöd

Vänd på kåpan.

Frigör den optiska enhetens mellandel från flikarna på kåpan.

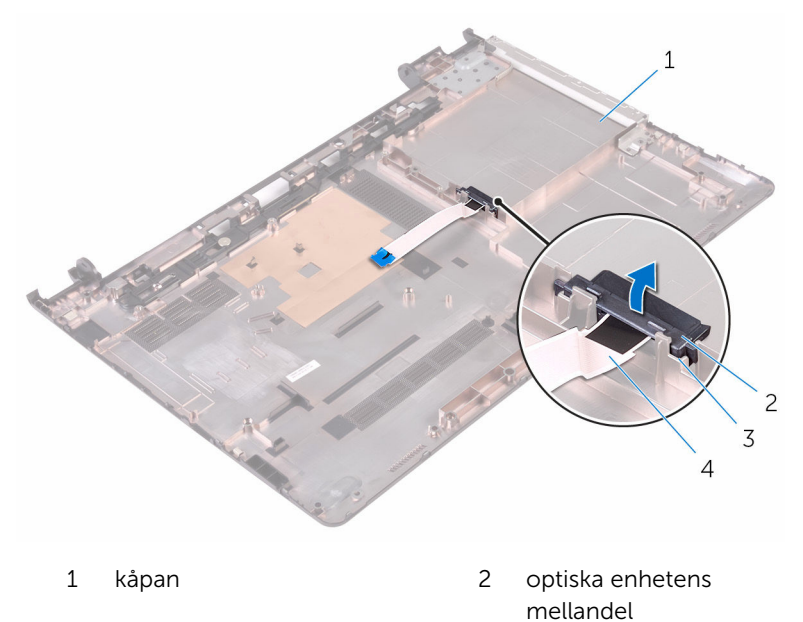

flikar (2) 4 kabel för optisk enhet

### <span id="page-26-0"></span>Sätta tillbaka baskåpan

VARNING: Innan du utför något arbete inuti datorn ska du läsa säkerhetsanvisningarna som medföljde datorn och följa stegen i Innan [du arbetar inuti datorn.](#page-8-0) När du har arbetat inuti datorn följer du anvisningarna i [När du har arbetat inuti datorn](#page-10-0). Mer säkerhetsinformation finns på hemsidan för regelefterlevnad på www.dell.com/regulatory\_compliance.

#### Procedur

- 1 Rikta in den optiska enhetens mellandel med flikarna på kåpan och klicka den på plats.
- 2 Vänd på kåpan.
- 3 Rikta in flikarna på kåpan med spåren i handledsstödet och fäst datorbasen på plats.
- 4 Sätt tillbaka skruvarna som håller fast kåpan i handledsstödet.
- 5 Vänd datorn upp och ner.
- 6 Fäll upp bildskärmen och sätt tillbaka skruvarna som håller fast handledsstödet mot kåpan.
- 7 Skjut in den optiska enhetens kabel i kontakten och stäng haken för att fästa kabeln.

### Nödvändiga efterhandsåtgärder

- 1 Sätt tillbaka [tangentbordet](#page-20-0).
- 2 Följ anvisningarna i steg 4 till 5 i "[Sätta tillbaka den optiska enheten"](#page-16-0).
- 3 Sätt tillbaka [batteriet.](#page-12-0)

### <span id="page-27-0"></span>Ta bort hårddisken.

VARNING: Innan du utför något arbete inuti datorn ska du läsa säkerhetsanvisningarna som medföljde datorn och följa stegen i Innan [du arbetar inuti datorn.](#page-8-0) När du har arbetat inuti datorn följer du anvisningarna i [När du har arbetat inuti datorn](#page-10-0). Mer säkerhetsinformation finns på hemsidan för regelefterlevnad på www.dell.com/regulatory\_compliance.

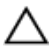

VIKTIGT!: Hårddiskar är ömtåliga. Var försiktig när du hanterar hårddisken.

VIKTIGT!: Undvik dataförlust genom att inte ta bort hårddisken medan datorn är i strömsparläge eller är påslagen.

### Nödvändiga förhandsåtgärder

- 1 Ta bort [batteriet](#page-11-0).
- 2 Följ anvisningarna i steg 1 till 3 i ["Ta bort den optiska enheten"](#page-13-0).
- **3** Ta bort [tangentbordet.](#page-17-0)
- 4 Följ anvisningarna i steg 1 till 5 i ["Ta bort kåpan"](#page-21-0).

### Procedur

- 1 Ta bort skruvarna som säkrar hårddisken till handledsstödet.
- 2 Lyft haken och koppla bort hårddiskkabeln från moderkortet.

Lyft av hårddiskmonteringen från handledsstödet.

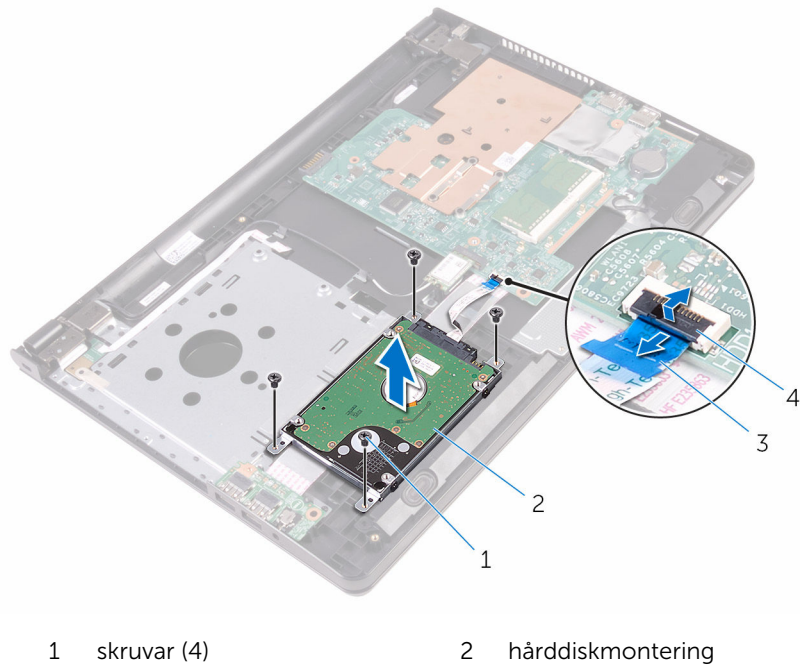

- hårddiskkabel 4 hake
- -

Koppla loss medlingskortet (interposer) från hårddisken.

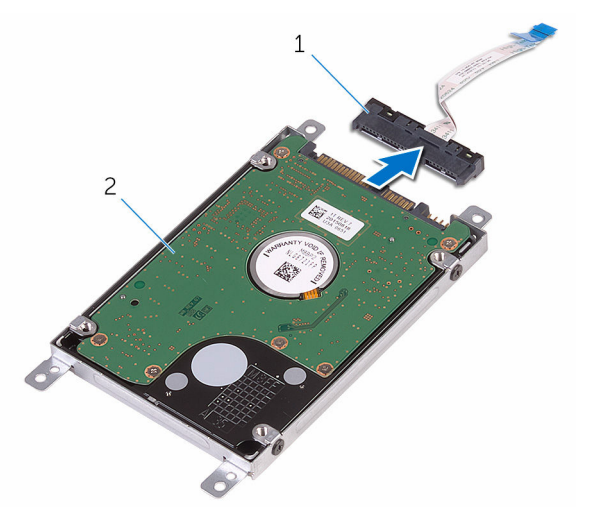

- medlingskort (interposer) 2 hårddiskmontering
	-
- Ta bort skruvarna som håller fast hårddiskfästet på hårddisken och lyft bort det från hårddisken.

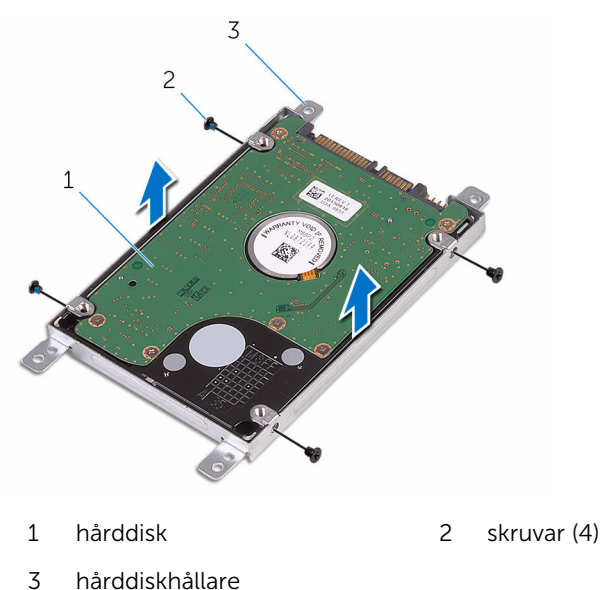

# <span id="page-30-0"></span>Sätta tillbaka hårddisken

VARNING: Innan du utför något arbete inuti datorn ska du läsa säkerhetsanvisningarna som medföljde datorn och följa stegen i Innan [du arbetar inuti datorn.](#page-8-0) När du har arbetat inuti datorn följer du anvisningarna i [När du har arbetat inuti datorn](#page-10-0). Mer säkerhetsinformation finns på hemsidan för regelefterlevnad på www.dell.com/regulatory\_compliance.

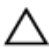

VIKTIGT!: Hårddiskar är ömtåliga. Var försiktig när du hanterar hårddisken.

### Procedur

- 1 Rikta in skruvhålen på hårddiskhållaren med skruvhålen på hårddisken.
- 2 Sätt tillbaka skruvarna som håller fast hårddiskhållaren i hårddisken.
- 3 Anslut medlingskortet (interposer) till hårddiskmonteringen.
- 4 Rikta in skruvhålen på hårddisken med skruvhålen på handledsstödet.
- 5 Sätt tillbaka skruvarna som fäster hårddisken på handledsstödet.
- 6 Skjut in hårddiskens kabel i kontakten på moderkortet och stäng haken för att fästa kabeln.

#### Nödvändiga efterhandsåtgärder

- 1 Följ anvisningarna i steg 3 till 7 i "[Sätta tillbaka kåpan](#page-26-0)".
- 2 Sätt tillbaka [tangentbordet](#page-20-0).
- 3 Följ anvisningarna i steg 4 till 5 i "[Sätta tillbaka den optiska enheten"](#page-16-0).
- 4 Sätt tillbaka [batteriet.](#page-12-0)

### <span id="page-31-0"></span>Ta bort minnesmodulen

VARNING: Innan du utför något arbete inuti datorn ska du läsa säkerhetsanvisningarna som medföljde datorn och följa stegen i Innan [du arbetar inuti datorn.](#page-8-0) När du har arbetat inuti datorn följer du anvisningarna i [När du har arbetat inuti datorn](#page-10-0). Mer säkerhetsinformation finns på hemsidan för regelefterlevnad på www.dell.com/regulatory\_compliance.

### Nödvändiga förhandsåtgärder

- 1 Ta bort [batteriet](#page-11-0).
- 2 Följ anvisningarna i steg 1 till 3 i ["Ta bort den optiska enheten"](#page-13-0).
- **3** Ta bort [tangentbordet.](#page-17-0)
- 4 Följ anvisningarna i steg 1 till 5 i ["Ta bort kåpan"](#page-21-0).

#### Procedur

1 Använd fingertopparna och bänd isär spärrhakarna på vardera sidan av minnesmodulspåret tills minnesmodulen hoppar upp.

Skjut bort och ta av minnesmodulen från minnesmodulspåret.

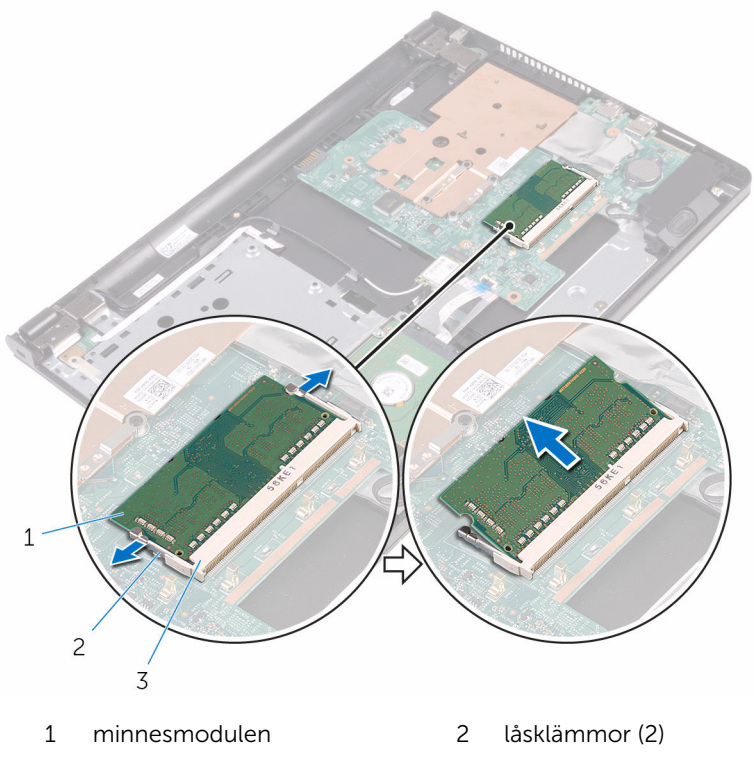

minnesmodulspår

### <span id="page-33-0"></span>Sätta tillbaka minnesmodulen

VARNING: Innan du utför något arbete inuti datorn ska du läsa säkerhetsanvisningarna som medföljde datorn och följa stegen i Innan [du arbetar inuti datorn.](#page-8-0) När du har arbetat inuti datorn följer du anvisningarna i [När du har arbetat inuti datorn](#page-10-0). Mer säkerhetsinformation finns på hemsidan för regelefterlevnad på www.dell.com/regulatory\_compliance.

### Procedur

1 Rikta in skåran på minnesmodulen med fliken på minnesmodulplatsen.

<span id="page-34-0"></span>2 Vinkla minnesmodulen och tryck in den ordentligt i spåret och tryck sedan minnesmodulen nedåt tills den snäpper på plats.

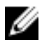

OBS: Om du inte hör något klick tar du bort minnesmodulen och försöker igen.

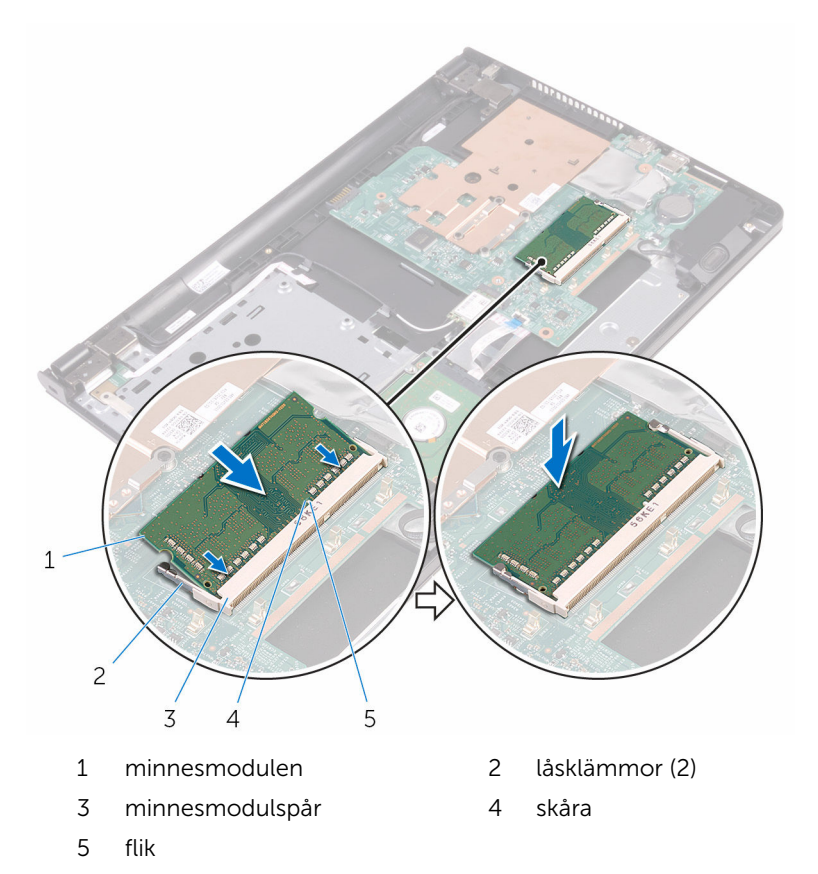

### Nödvändiga efterhandsåtgärder

- 1 Följ anvisningarna i steg 3 till 7 i "[Sätta tillbaka kåpan](#page-26-0)".
- 2 Sätt tillbaka [tangentbordet](#page-20-0).
- 3 Följ anvisningarna i steg 4 till 5 i "[Sätta tillbaka den optiska enheten"](#page-16-0).
- 4 Sätt tillbaka [batteriet.](#page-12-0)

### <span id="page-35-0"></span>Ta bort kortet för trådlös teknik

VARNING: Innan du utför något arbete inuti datorn ska du läsa säkerhetsanvisningarna som medföljde datorn och följa stegen i Innan [du arbetar inuti datorn.](#page-8-0) När du har arbetat inuti datorn följer du anvisningarna i [När du har arbetat inuti datorn](#page-10-0). Mer säkerhetsinformation finns på hemsidan för regelefterlevnad på www.dell.com/regulatory\_compliance.

### Nödvändiga förhandsåtgärder

- 1 Ta bort [batteriet](#page-11-0).
- 2 Följ anvisningarna i steg 1 till 3 i ["Ta bort den optiska enheten"](#page-13-0).
- 3 Ta bort [tangentbordet.](#page-17-0)
- 4 Följ anvisningarna i steg 1 till 5 i ["Ta bort kåpan"](#page-21-0).

#### Procedur

- 1 Koppla bort antennkablarna från det trådlösa kortet.
- 2 Ta bort skruven som håller fast det trådlösa kortet i moderkortet.
3 Skjut ut det trådlösa kortet och avlägsna det från platsen för det trådlösa kortet.

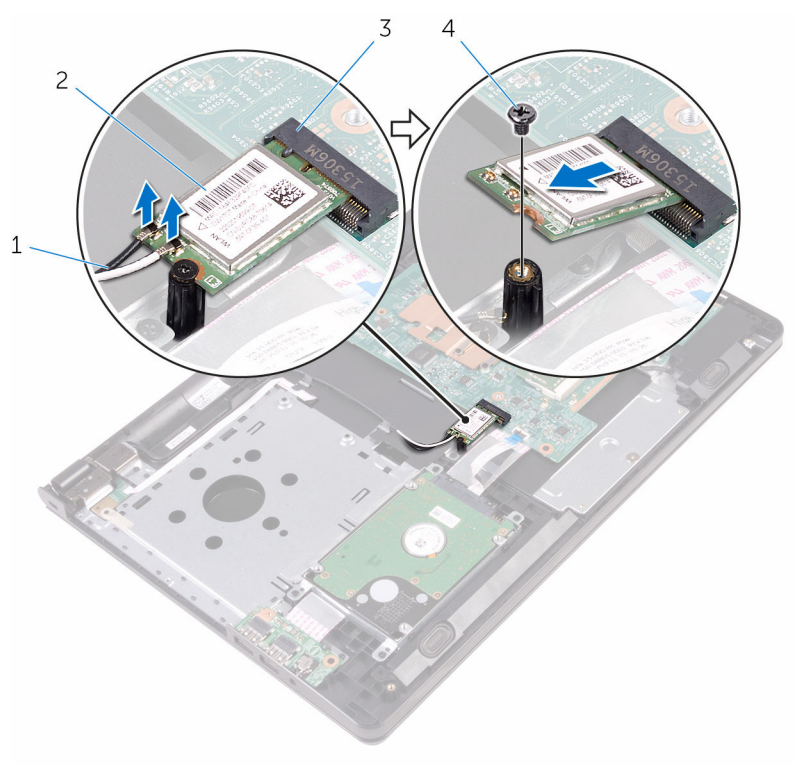

- 1 antennkablar (2) 2 trådlöst kort
- 3 kortplats för trådlöst kort 4 skruv

### <span id="page-37-0"></span>Sätta tillbaka kortet för trådlös teknik.

VARNING: Innan du utför något arbete inuti datorn ska du läsa säkerhetsanvisningarna som medföljde datorn och följa stegen i Innan [du arbetar inuti datorn.](#page-8-0) När du har arbetat inuti datorn följer du anvisningarna i [När du har arbetat inuti datorn](#page-10-0). Mer säkerhetsinformation finns på hemsidan för regelefterlevnad på www.dell.com/regulatory\_compliance.

#### Procedur

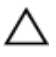

VIKTIGT!: Undvik att skada det trådlösa kortet genom att se till att inte några kablar placeras under kortet.

- 1 Rikta in skåran på kortet för trådlös teknik med fliken i spåret för kortet för trådlös teknik och skjut in kortet i spåret.
- 2 Tryck på den andra sidan av det trådlösa kortet och sätt tillbaka skruven som håller fast det trådlösa kortet i moderkortet.

3 Anslut antennkablarna till det trådlösa kortet.

Följande tabell visar färgschemat för antennkablarna för de kort för trådlös teknik som stöds av datorn:

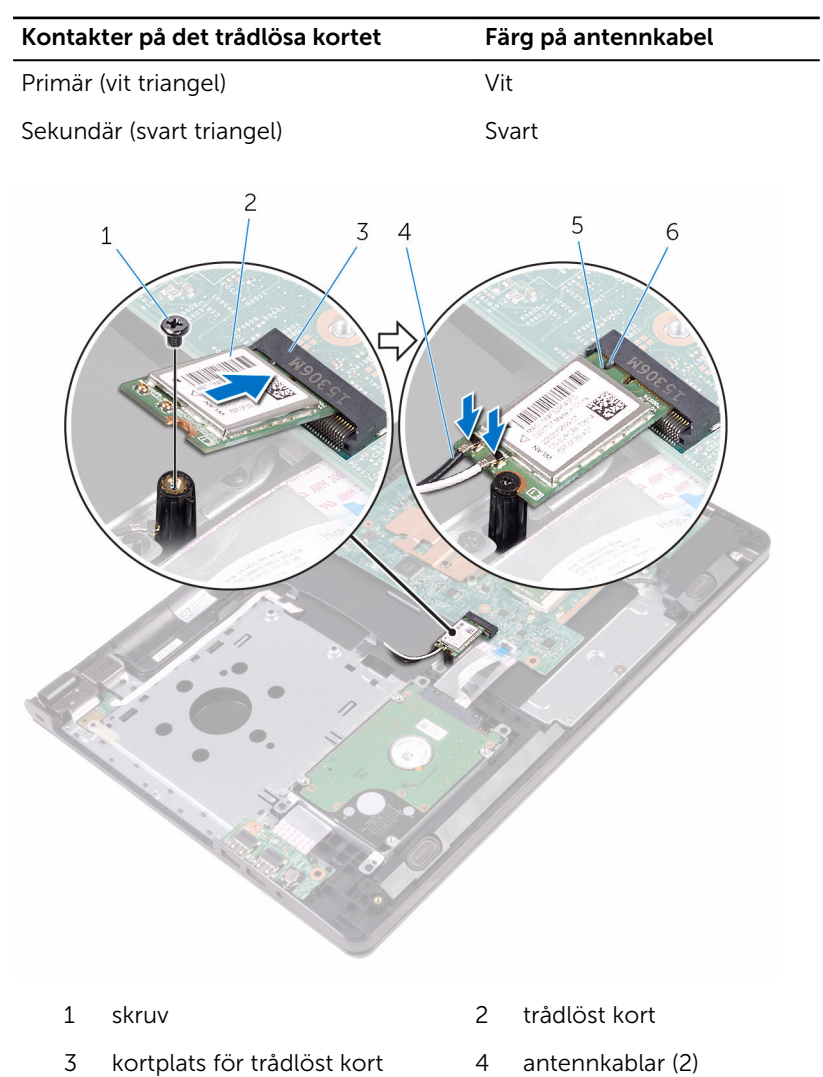

- 5 skåra 6 flik
- 

- 1 Följ anvisningarna i steg 3 till 7 i "[Sätta tillbaka kåpan](#page-26-0)".
- 2 Sätt tillbaka [tangentbordet](#page-20-0).
- 3 Följ anvisningarna i steg 4 till 5 i "[Sätta tillbaka den optiska enheten"](#page-16-0).
- 4 Sätt tillbaka [batteriet.](#page-12-0)

# Ta bort strömbrytarkortet

VARNING: Innan du utför något arbete inuti datorn ska du läsa ∧ säkerhetsanvisningarna som medföljde datorn och följa stegen i Innan [du arbetar inuti datorn.](#page-8-0) När du har arbetat inuti datorn följer du anvisningarna i [När du har arbetat inuti datorn](#page-10-0). Mer säkerhetsinformation finns på hemsidan för regelefterlevnad på www.dell.com/regulatory\_compliance.

#### Nödvändiga förhandsåtgärder

- 1 Ta bort [batteriet](#page-11-0).
- 2 Följ anvisningarna i steg 1 till 3 i ["Ta bort den optiska enheten"](#page-13-0).
- **3** Ta bort [tangentbordet.](#page-17-0)
- 4 Följ anvisningarna i steg 1 till 5 i ["Ta bort kåpan"](#page-21-0).

#### Procedur

1 Vänd datorn upp och ned och öppna bildskärmen så mycket det går.

2 Lyft på haken och koppla bort strömbrytarkortets kabel från moderkortet.

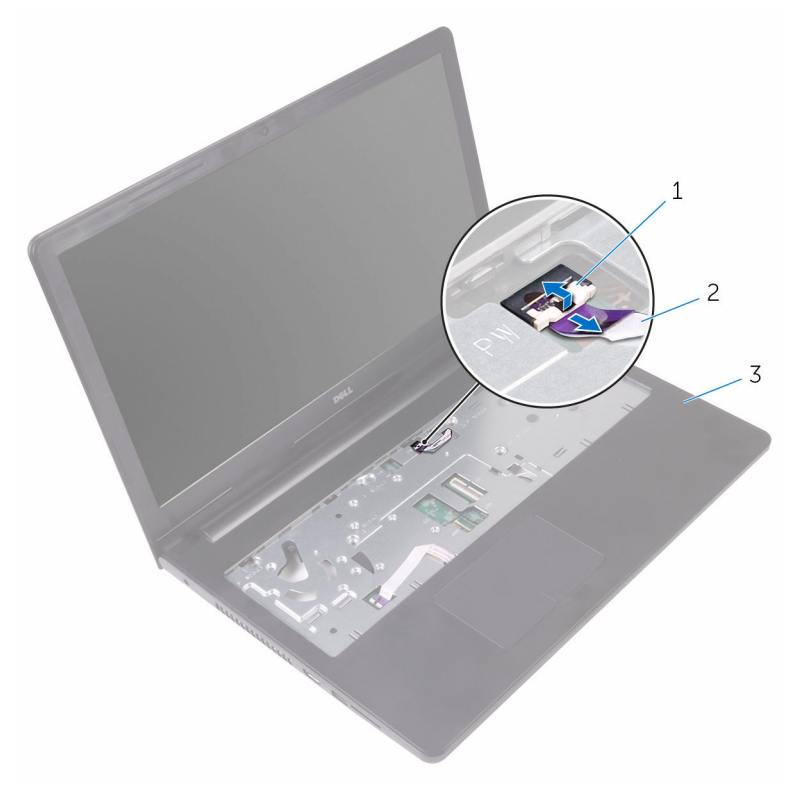

- 1 hake 2 strömbrytarkortets kabel
- 3 handledsstöd
- 3 Stäng bildskärmen och vänd på datorn.
- 4 Ta bort tejpen som håller fast strömbrytarkortets kabel på handledsstödet.
- 5 Ta bort skruven som håller fast strömkontaktkabeln i handledsstödet.
- 6 Observera hur strömbrytarkortets kabel är dragen och ta bort den från handledsstödet.

7 Skjut ut och ta bort strömbrytarkortet tillsammans med kabeln från under fliken på handledsstödet.

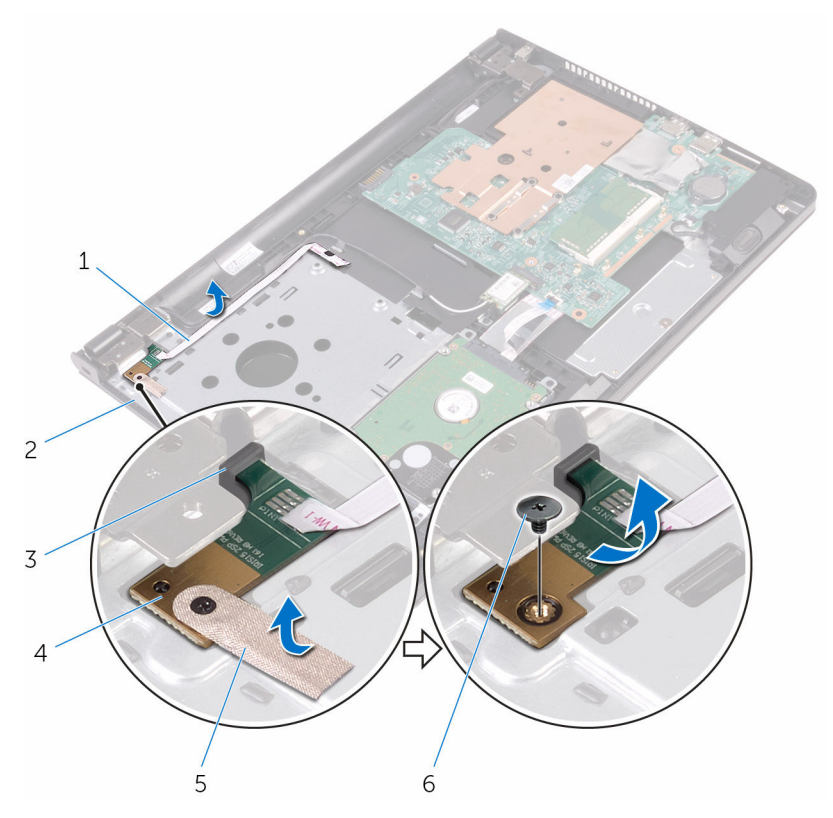

- 1 strömbrytarkortets kabel 2 handledsstöd
- 
- 
- 
- 3 flik 4 strömbrytarkortet
- 5 tejp 6 skruv

### Sätta tillbaka strömbrytarkortet

VARNING: Innan du utför något arbete inuti datorn ska du läsa ∧ säkerhetsanvisningarna som medföljde datorn och följa stegen i <u>Innan</u> [du arbetar inuti datorn.](#page-8-0) När du har arbetat inuti datorn följer du anvisningarna i [När du har arbetat inuti datorn](#page-10-0). Mer säkerhetsinformation finns på hemsidan för regelefterlevnad på www.dell.com/regulatory\_compliance.

#### Procedur

- 1 Skjut strömbrytarkortet på plats under fliken på handledsstödet och passa in skruvhålet på strömbrytarkortet med skruvhålet på handledsstödet.
- 2 Sätt tillbaka skruven som håller fast strömbrytarkortet mot handledsstödsenheten.
- 3 Sätt fast tejpen som håller fast strömbrytarkortet på handledsstödet.
- 4 Fäst kabeln för strömbrytarkortet på handledsstödet.
- 5 Skjut in kabeln för strömbrytarkortet genom öppningen i handledsstödet.
- 6 Vänd datorn upp och ned och öppna bildskärmen så mycket det går.
- 7 Skjut in kabeln för strömbrytarkortet i kontakten på moderkortet och stäng haken för att fästa kabeln.

- 1 Följ anvisningarna i steg 3 till 7 i "[Sätta tillbaka kåpan](#page-26-0)".
- 2 Sätt tillbaka [tangentbordet](#page-20-0).
- 3 Följ anvisningarna i steg 4 till 5 i "[Sätta tillbaka den optiska enheten"](#page-16-0).
- 4 Sätt tillbaka [batteriet.](#page-12-0)

### Ta bort högtalarna

VARNING: Innan du utför något arbete inuti datorn ska du läsa säkerhetsanvisningarna som medföljde datorn och följa stegen i Innan [du arbetar inuti datorn.](#page-8-0) När du har arbetat inuti datorn följer du anvisningarna i [När du har arbetat inuti datorn](#page-10-0). Mer säkerhetsinformation finns på hemsidan för regelefterlevnad på www.dell.com/regulatory\_compliance.

#### Nödvändiga förhandsåtgärder

- 1 Ta bort [batteriet](#page-11-0).
- 2 Följ anvisningarna i steg 1 till 3 i ["Ta bort den optiska enheten"](#page-13-0).
- **3** Ta bort [tangentbordet.](#page-17-0)
- 4 Följ anvisningarna i steg 1 till 5 i ["Ta bort kåpan"](#page-21-0).

#### Procedur

- 1 Koppla bort högtalarkabeln från moderkortet.
- 2 Observera högtalarkabelns dragning och ta bort kabeln från kabelhållarna på handledsstödet.

Lyft av högtalarna, tillsammans med högtalarkabeln, från handledsstödet.

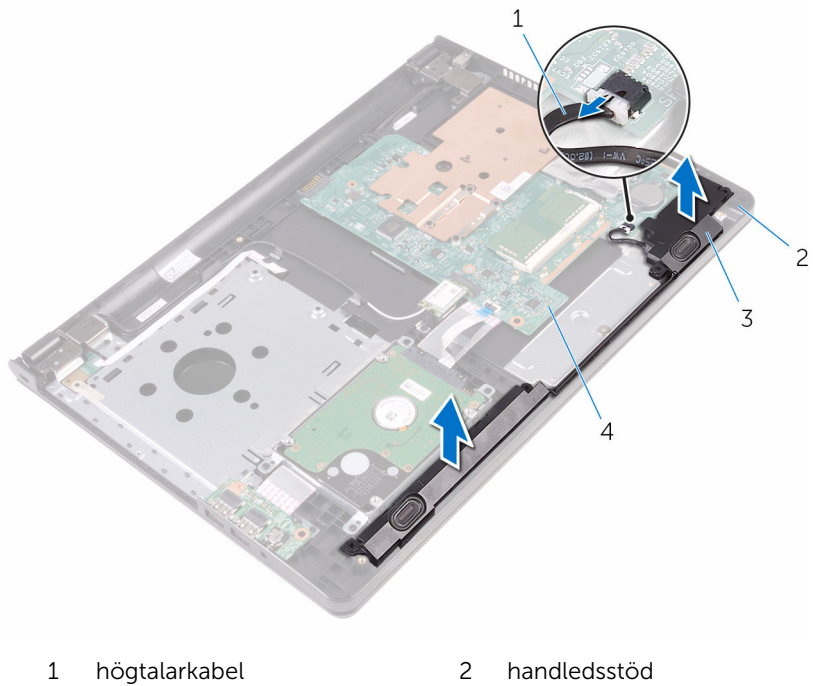

- 
- högtalare (2) 4 moderkort
- -

# Sätta tillbaka högtalarna

VARNING: Innan du utför något arbete inuti datorn ska du läsa säkerhetsanvisningarna som medföljde datorn och följa stegen i Innan [du arbetar inuti datorn.](#page-8-0) När du har arbetat inuti datorn följer du anvisningarna i [När du har arbetat inuti datorn](#page-10-0). Mer säkerhetsinformation finns på hemsidan för regelefterlevnad på www.dell.com/regulatory\_compliance.

#### Procedur

- 1 Rikta in högtalarna med hjälp av inriktningsstolparna på handledsstödet och knäpp fast högtalarna.
- 2 Dra högtalarkabeln genom kabelhållarna på handledsstödet.
- 3 Anslut högtalarkabeln till moderkortet.

- 1 Följ anvisningarna i steg 3 till 7 i "[Sätta tillbaka kåpan](#page-26-0)".
- 2 Sätt tillbaka [tangentbordet](#page-20-0).
- 3 Följ anvisningarna i steg 4 till 5 i "[Sätta tillbaka den optiska enheten"](#page-16-0).
- 4 Sätt tillbaka [batteriet.](#page-12-0)

### <span id="page-47-0"></span>Ta bort I/O-kortet

VARNING: Innan du utför något arbete inuti datorn ska du läsa säkerhetsanvisningarna som medföljde datorn och följa stegen i Innan [du arbetar inuti datorn.](#page-8-0) När du har arbetat inuti datorn följer du anvisningarna i [När du har arbetat inuti datorn](#page-10-0). Mer säkerhetsinformation finns på hemsidan för regelefterlevnad på www.dell.com/regulatory\_compliance.

#### Nödvändiga förhandsåtgärder

- 1 Ta bort [batteriet](#page-11-0).
- 2 Följ anvisningarna i steg 1 till 3 i ["Ta bort den optiska enheten"](#page-13-0).
- **3** Ta bort [tangentbordet.](#page-17-0)
- 4 Följ anvisningarna i steg 1 till 5 i ["Ta bort kåpan"](#page-21-0).

#### Procedur

- 1 Ta bort skruven som håller fast I/O-kortet i handledsstödet.
- 2 Vänd på I/O-kortet och ta bort tejpen som håller fast I/O-kortets kabel på I/O-kortet.
- 3 Öppna haken och koppla bort kabeln för I/O-kortet från I/O-kortet.

Lyft bort I/O-kortet från handledsstödet.

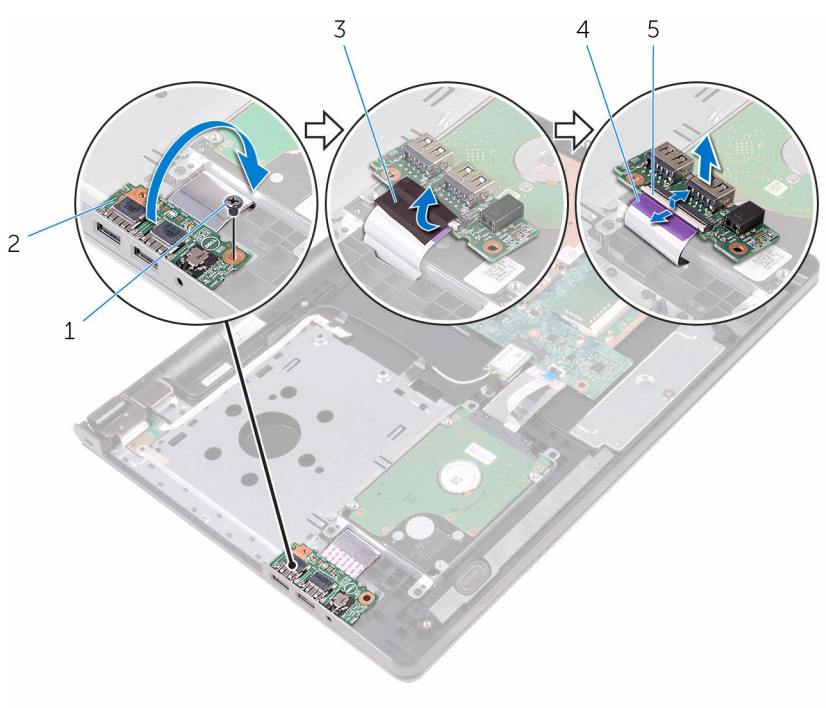

- 
- 
- hake
- skruv 2 I/O-kort
- tejp 4 kabel för I/O-kort

# <span id="page-49-0"></span>Sätta tillbaka I/O-kortet

**WARNING: Innan du utför något arbete inuti datorn ska du läsa** säkerhetsanvisningarna som medföljde datorn och följa stegen i Innan [du arbetar inuti datorn.](#page-8-0) När du har arbetat inuti datorn följer du anvisningarna i [När du har arbetat inuti datorn](#page-10-0). Mer säkerhetsinformation finns på hemsidan för regelefterlevnad på www.dell.com/regulatory\_compliance.

#### Procedur

- 1 För in kabeln för I/O-kortet i dess kontakt på I/O-kortet och stäng haken så att kabeln sitter fast.
- 2 Fäst tejpen som håller fast I/O-kortets kabel på I/O-kortet.
- 3 Vänd på I/O-kortet och rikta in skruvhålet på I/O-kortet med skruvhålet i handledsstödet.
- 4 Sätt tillbaka skruven som håller fast I/O-kortet i handledsstödet.

- 1 Följ anvisningarna i steg 3 till 7 i "[Sätta tillbaka kåpan](#page-26-0)".
- 2 Sätt tillbaka [tangentbordet](#page-20-0).
- 3 Följ anvisningarna i steg 4 till 5 i "[Sätta tillbaka den optiska enheten"](#page-16-0).
- 4 Sätt tillbaka [batteriet.](#page-12-0)

# Ta bort knappcellsbatteriet

VARNING: Innan du utför något arbete inuti datorn ska du läsa säkerhetsanvisningarna som medföljde datorn och följa stegen i Innan [du arbetar inuti datorn.](#page-8-0) När du har arbetat inuti datorn följer du anvisningarna i [När du har arbetat inuti datorn](#page-10-0). Mer säkerhetsinformation finns på hemsidan för regelefterlevnad på www.dell.com/regulatory\_compliance.

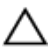

VIKTIGT!: När knappcellsbatteriet tas bort återställs BIOSinstallationsprogrammet till standardinställningen. Det rekommenderas att du antecknar BIOS-inställningarna innan du avlägsnar knappcellsbatteriet.

### Nödvändiga förhandsåtgärder

- 1 Ta bort [batteriet](#page-11-0).
- 2 Följ anvisningarna i steg 1 till 3 i ["Ta bort den optiska enheten"](#page-13-0).
- **3** Ta bort [tangentbordet.](#page-17-0)
- 4 Följ anvisningarna i steg 1 till 5 i ["Ta bort kåpan"](#page-21-0).

#### Procedur

Använd en plastrits och bänd försiktigt upp knappcellsbatteriet från batterisockeln på moderkortet.

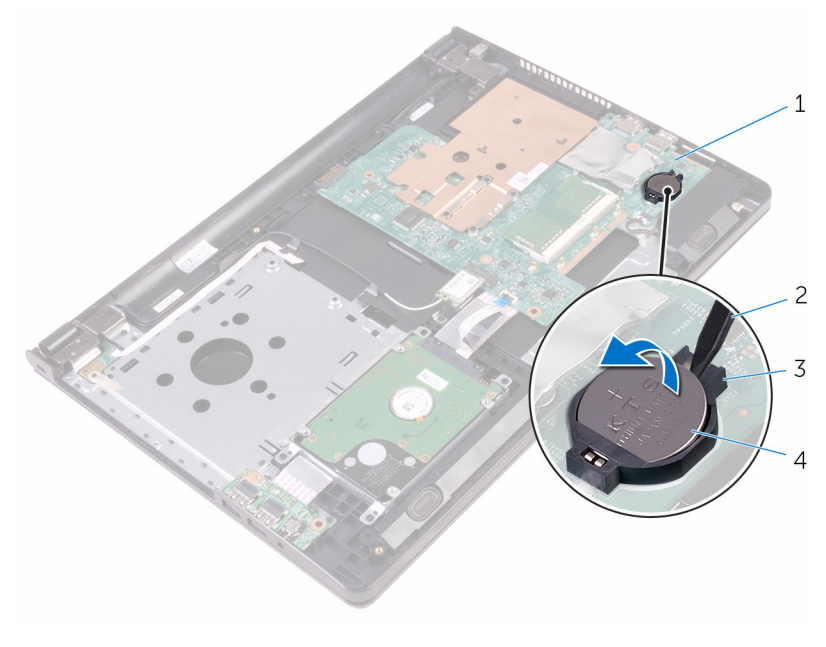

- 1 moderkort 2 plastrits
- 
- 
- batterisockel 4 knappcellsbatteri

### Sätta tillbaka knappcellsbatteriet

VARNING: Innan du utför något arbete inuti datorn ska du läsa säkerhetsanvisningarna som medföljde datorn och följa stegen i Innan [du arbetar inuti datorn.](#page-8-0) När du har arbetat inuti datorn följer du anvisningarna i [När du har arbetat inuti datorn](#page-10-0). Mer säkerhetsinformation finns på hemsidan för regelefterlevnad på www.dell.com/regulatory\_compliance.

#### Procedur

Vänd den positiva sidan vänd uppåt och tryck tillbaka knappcellsbatteriet i batteriplatsen på moderkortet.

- 1 Följ anvisningarna i steg 3 till 7 i "[Sätta tillbaka kåpan](#page-26-0)".
- 2 Sätt tillbaka [tangentbordet](#page-20-0).
- 3 Följ anvisningarna i steg 4 till 5 i "[Sätta tillbaka den optiska enheten"](#page-16-0).
- 4 Sätt tillbaka [batteriet.](#page-12-0)

### <span id="page-53-0"></span>Ta bort kylflänsen

VARNING: Innan du utför något arbete inuti datorn ska du läsa säkerhetsanvisningarna som medföljde datorn och följa stegen i Innan [du arbetar inuti datorn.](#page-8-0) När du har arbetat inuti datorn följer du anvisningarna i [När du har arbetat inuti datorn](#page-10-0). Mer säkerhetsinformation finns på hemsidan för regelefterlevnad på www.dell.com/regulatory\_compliance.

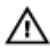

VARNING: Kylflänsen kan bli varm vid normal drift. Låt kylflänsen svalna innan du rör vid den.

VIKTIGT!: För maximal kylning av processorn bör du inte vidröra värmeöverföringsytorna på kylflänsen. Oljorna på huden kan försämra värmeöverföringsegenskaperna hos det termiska fettet.

#### Nödvändiga förhandsåtgärder

- 1 Ta bort [batteriet](#page-11-0).
- 2 Följ anvisningarna i steg 1 till 3 i ["Ta bort den optiska enheten"](#page-13-0).
- 3 Ta bort [tangentbordet.](#page-17-0)
- 4 Följ anvisningarna i steg 1 till 5 i ["Ta bort kåpan"](#page-21-0).

#### Procedur

- 1 Ta bort skruvarna som håller fast kylflänsen i moderkortet.
- 2 Skjut ut kylflänsen från fliken på bildskärmsgångjärnet.

Lyft bort kylflänsen från moderkortet.

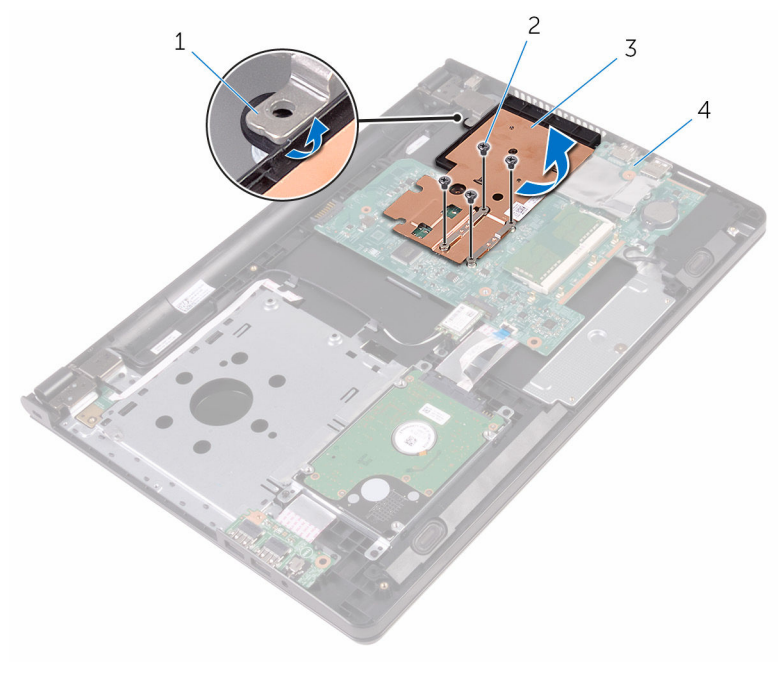

- 
- 
- flik 2 skruvar (4)
- kylfläns 4 moderkort

# <span id="page-55-0"></span>Sätta tillbaka kylflänsen

VARNING: Innan du utför något arbete inuti datorn ska du läsa säkerhetsanvisningarna som medföljde datorn och följa stegen i Innan [du arbetar inuti datorn.](#page-8-0) När du har arbetat inuti datorn följer du anvisningarna i [När du har arbetat inuti datorn](#page-10-0). Mer säkerhetsinformation finns på hemsidan för regelefterlevnad på www.dell.com/regulatory\_compliance.

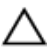

VIKTIGT!: Felaktig inriktning av kylflänsen kan orsaka skada på moderkortet och processorn.

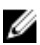

OBS: Det ursprungliga termiska fettet kan återanvändas om det ursprungliga moderkortet och kylflänsen sätts tillbaka tillsammans. Om antingen moderkortet eller kylflänsen byts ut ska det termiska skyddet som medföljde satsen användas för att säkerställa kylningsförmågan.

#### Procedur

- 1 Skjut in kylflänsen under fliken på bildskärmsgångjärnet och placera det på moderkortet.
- 2 Passa in skruvarna på kylflänsen med skruvhålen på moderkortet.
- 3 Sätt tillbaka skruvarna som håller fast kylflänsen i moderkortet.

- 1 Följ anvisningarna i steg 3 till 7 i "[Sätta tillbaka kåpan](#page-26-0)".
- 2 Sätt tillbaka [tangentbordet](#page-20-0).
- 3 Följ anvisningarna i steg 4 till 5 i "[Sätta tillbaka den optiska enheten"](#page-16-0).
- 4 Sätt tillbaka [batteriet.](#page-12-0)

### <span id="page-56-0"></span>Ta bort moderkortet

**WARNING: Innan du utför något arbete inuti datorn ska du läsa** säkerhetsanvisningarna som medföljde datorn och följa stegen i Innan [du arbetar inuti datorn.](#page-8-0) När du har arbetat inuti datorn följer du anvisningarna i [När du har arbetat inuti datorn](#page-10-0). Mer säkerhetsinformation finns på hemsidan för regelefterlevnad på www.dell.com/regulatory\_compliance.

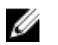

OBS: Datorns servicenummer lagras i moderkortet. Du måste ange servicenumret i BIOS-inställningsprogrammet när du har satt tillbaka moderkortet.

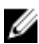

OBS: När moderkortet byts ut tas alla ändringar som du gjort i BIOS med BIOS-inställningsprogrammet bort. Du måste göra önskade ändringar igen efter det att moderkortet har bytts ut.

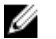

OBS: Observera placeringen av kontakterna Innan du kopplar bort kablarna från moderkortet så att du kan ansluta kablarna korrekt när du sätter tillbaka moderkortet.

#### Nödvändiga förhandsåtgärder

- 1 Ta bort [batteriet](#page-11-0).
- 2 Följ anvisningarna i steg 1 till 3 i ["Ta bort den optiska enheten"](#page-13-0).
- **3** Ta bort [tangentbordet.](#page-17-0)
- 4 Följ anvisningarna i steg 1 till 5 i ["Ta bort kåpan"](#page-21-0).
- 5 Följ anvisningarna i steg 1 till 3 i ["Ta bort hårddisken"](#page-27-0).
- **6** Ta bort [minnesmodulen.](#page-31-0)
- 7 Ta bort [det trådlösa kortet](#page-35-0).
- 8 Ta bort [I/O-kortet](#page-47-0).
- 9 Ta bort [kylflänsen.](#page-53-0)

#### Procedur

1 Vänd datorn upp och ned och öppna bildskärmen så mycket det går.

2 Öppna hakarna och koppla bort strömbrytarkortets och pekskivans kabel från moderkortet.

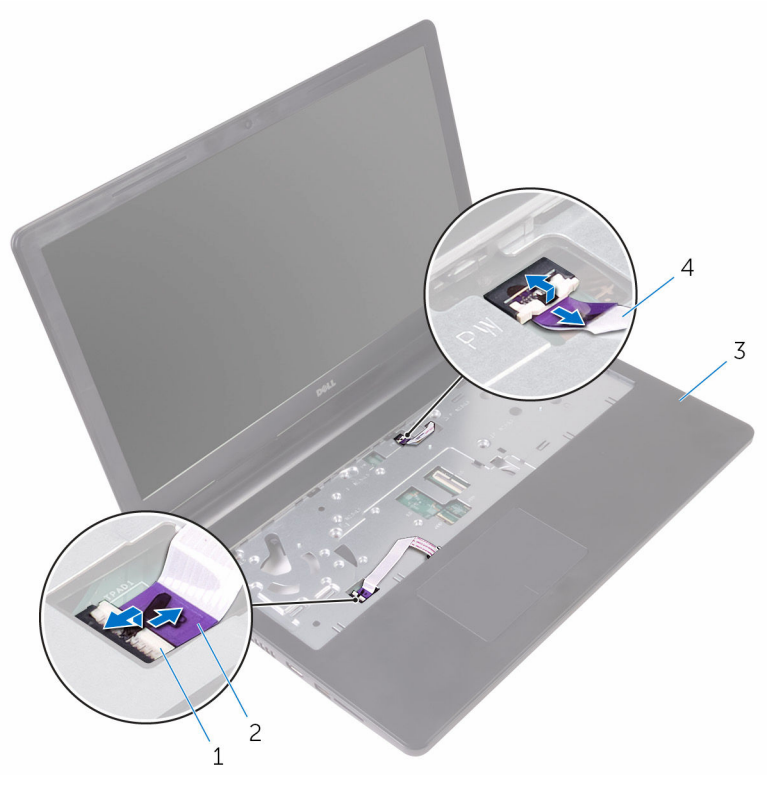

- -
- 1 spärrar (2) 3 metal 2 kabeln för pekskivan
- 3 handledsstöd 4 strömbrytarkortets kabel
- 3 Stäng bildskärmen och vänd på datorn.
- 4 Koppla bort högtalarkabeln från moderkortet.

Ta bort skruven som håller fast moderkortet i handledsstödet.

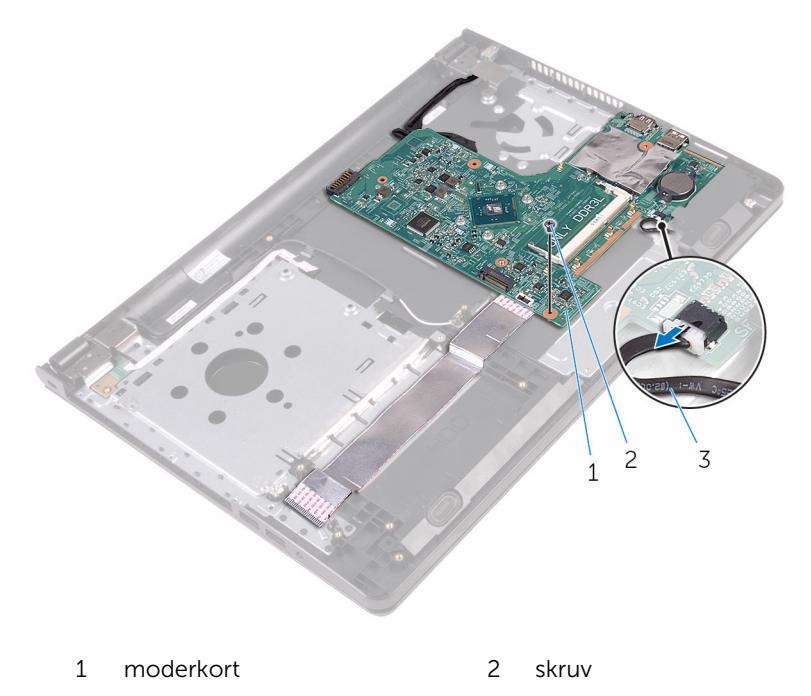

- högtalarkabel
- Lyft högtalaren i en vinkel för att lossa på moderkortet.
- Lyft försiktigt på moderkortet för att lossa portarna från kortplatserna på handledsstödet.

#### Vänd på moderkortet.

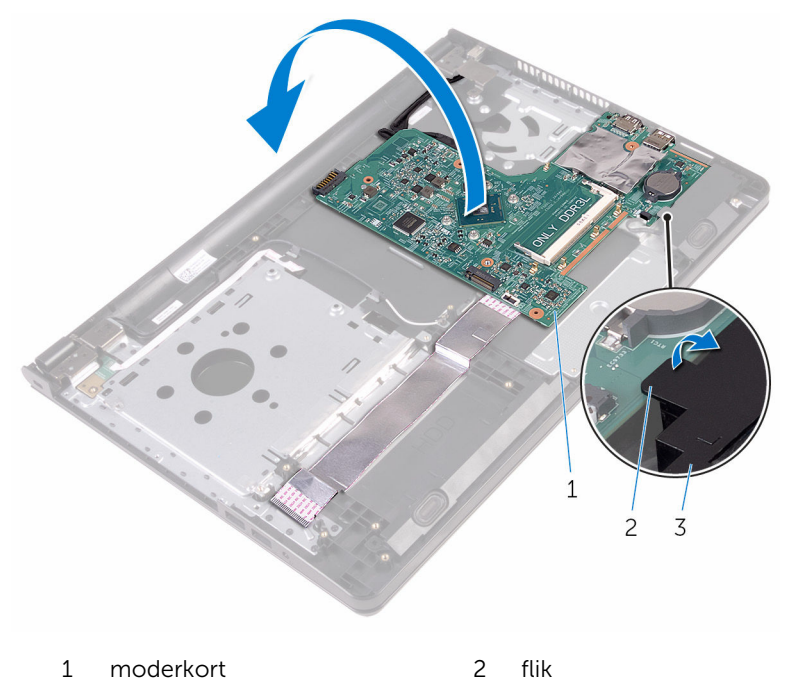

- högtalare
- Dra bort tejpen som håller fast I/O-kortets och bildskärmens kabel på moderkortet.
- Lyft på hakarna och koppla bort I/O-kortets och bildskärmens kabel från moderkortet.
- 11 Koppla bort kabeln för nätadapterporten från moderkortet.

Lyft bort moderkortet från handledsstödet.

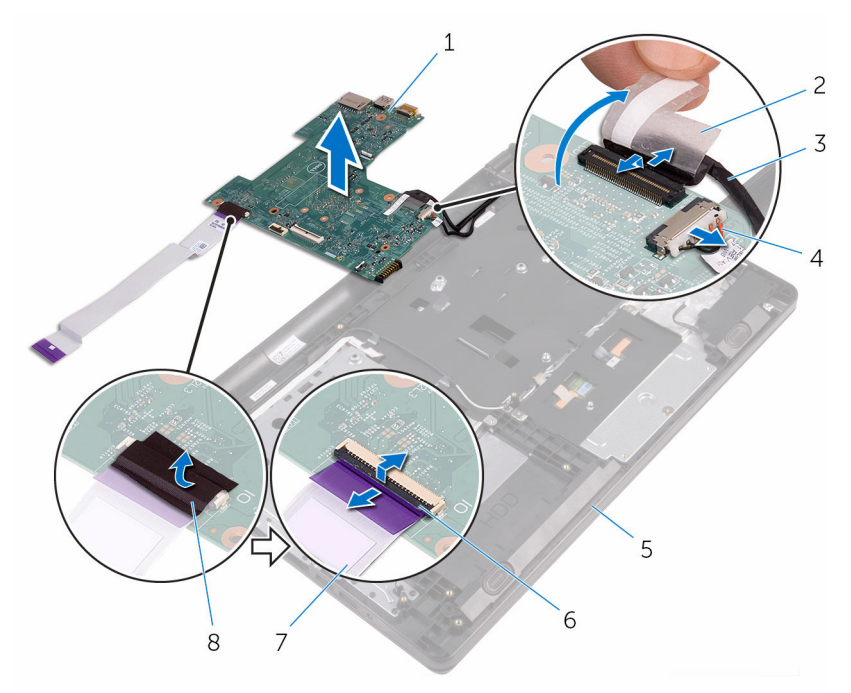

- 1 moderkort 2 tejp
- 
- handledsstöd 6 spärrar (2)
- 7 kabel för I/O-kort 8 tejp
- 
- bildskärmskabel 4 kabel för nätadapterport
	-
	-

# Sätta tillbaka moderkortet

- VARNING: Innan du utför något arbete inuti datorn ska du läsa säkerhetsanvisningarna som medföljde datorn och följa stegen i Innan [du arbetar inuti datorn.](#page-8-0) När du har arbetat inuti datorn följer du anvisningarna i [När du har arbetat inuti datorn](#page-10-0). Mer säkerhetsinformation finns på hemsidan för regelefterlevnad på www.dell.com/regulatory\_compliance.
- U

OBS: Datorns servicenummer lagras i moderkortet. Du måste ange servicenumret i BIOS-inställningsprogrammet när du har satt tillbaka moderkortet.

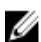

OBS: När moderkortet byts ut tas alla ändringar som du gjort i BIOS med BIOS-inställningsprogrammet bort. Du måste göra önskade ändringar igen efter det att moderkortet har bytts ut.

#### Procedur

- 1 Skjut in bildskärmskabeln och kabeln för I/O-kortet i kontakterna på moderkortet och stäng hakarna så att kablarna sitter på plats.
- 2 Fäst tejpen som håller fast bildskärmskabeln och kabeln för I/O-kortet på moderkortet.
- 3 Anslut kabeln för nätadapterporten till moderkortet.
- 4 Vänd på moderkortet.
- 5 Skjut in portarna i spåren på handledsstödet.
- 6 Skjut in moderkortet under fliken på den vänstra högtalaren och rikta in skruvhålet på moderkortet med skruvhålet på handledsstödet.
- 7 Sätt tillbaka skruven som håller fast moderkortet i handledsstödet.
- 8 Anslut högtalarkabeln till moderkortet.
- 9 Vänd datorn upp och ned och öppna bildskärmen så mycket det går.
- 10 Skjut in kabeln för strömbrytarkortet och kabeln för pekskivan i kontakterna på moderkortet och stäng hakarna för att fästa kablarna.

- 1 Sätt tillbaka [kylflänsen.](#page-55-0)
- 2 Sätt tillbaka *I/O-kortet*.
- 3 Sätt tillbaka [det trådlösa kortet](#page-37-0).
- 4 Sätt tillbaka [minnesmodulen](#page-33-0).
- 5 Följ anvisningarna i steg 4 till 6 i "[Sätta tillbaka hårddisken](#page-30-0)".
- 6 Följ anvisningarna i steg 3 till 7 i "[Sätta tillbaka kåpan](#page-26-0)".
- 7 Följ anvisningarna i steg 4 till 5 i "[Sätta tillbaka den optiska enheten"](#page-16-0).
- 8 Sätt tillbaka [tangentbordet](#page-20-0).
- 9 Sätt tillbaka **batteriet**.

### Ta bort pekskivan

VARNING: Innan du utför något arbete inuti datorn ska du läsa säkerhetsanvisningarna som medföljde datorn och följa stegen i Innan [du arbetar inuti datorn.](#page-8-0) När du har arbetat inuti datorn följer du anvisningarna i [När du har arbetat inuti datorn](#page-10-0). Mer säkerhetsinformation finns på hemsidan för regelefterlevnad på www.dell.com/regulatory\_compliance.

- 1 Ta bort [batteriet](#page-11-0).
- 2 Följ anvisningarna i steg 1 till 3 i ["Ta bort den optiska enheten"](#page-13-0).
- **3** Ta bort [tangentbordet.](#page-17-0)
- 4 Följ anvisningarna i steg 1 till 5 i ["Ta bort kåpan"](#page-21-0).
- 5 Följ anvisningarna i steg 1 till 3 i ["Ta bort hårddisken"](#page-27-0).
- **6** Ta bort [minnesmodulen.](#page-31-0)
- 7 Ta bort [det trådlösa kortet](#page-35-0).
- 8 Ta bort [I/O-kortet](#page-47-0).
- 9 Ta bort [kylflänsen.](#page-53-0)
- 10 Ta bort [moderkortet.](#page-56-0)

#### Procedur

1 Ta bort tejpen från pekskivans fäste.

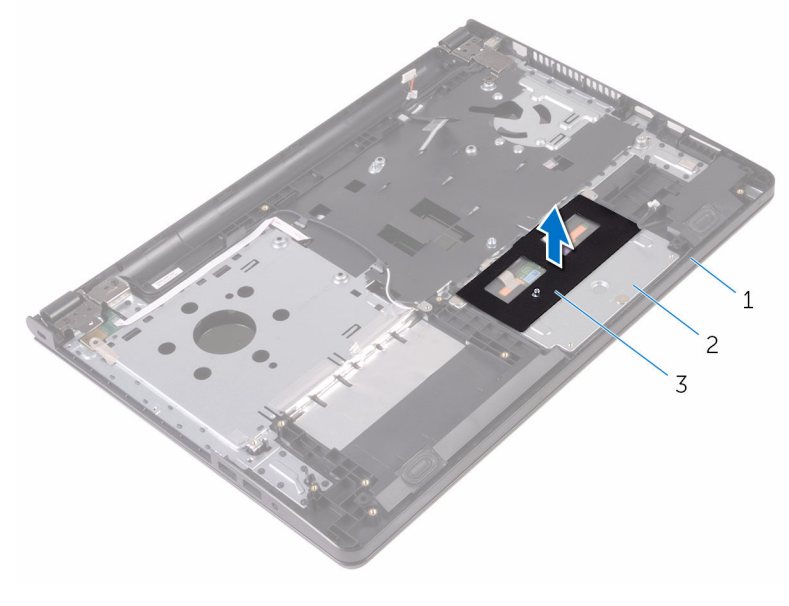

- handledsstöd 2 Pekskivans fäste
- tejp
- Ta bort skruvarna som håller fast pekskivans fäste i pekskivan.
- Ta bort tejpen som håller fast fästet för pekskivan på pekskivan.

Lyft upp haken och koppla bort kabeln för pekskivan från pekskivan.

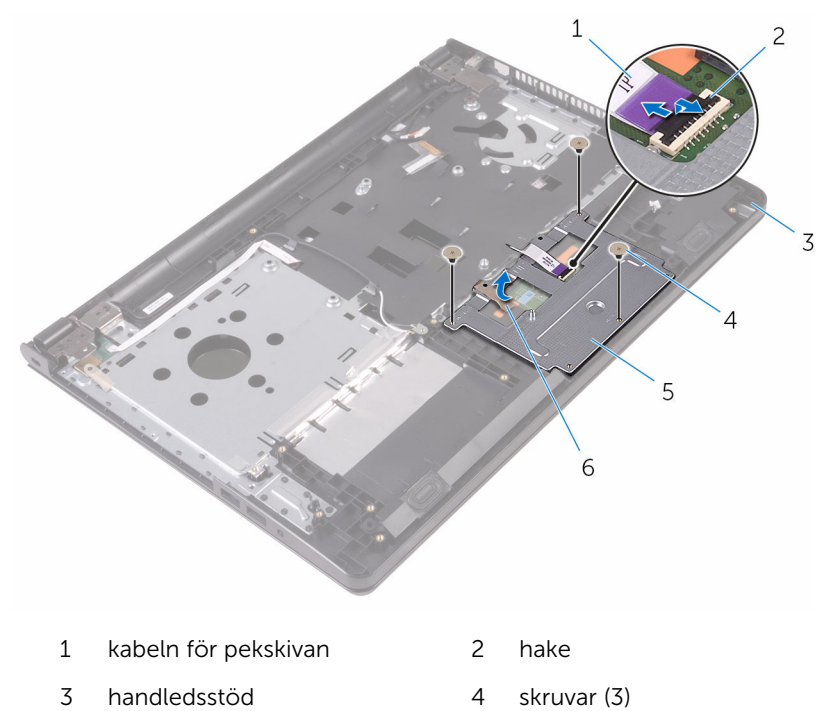

- Pekskivans fäste 6 tejp
	-

Lyft upp fästet för pekskivan från pekskivan.

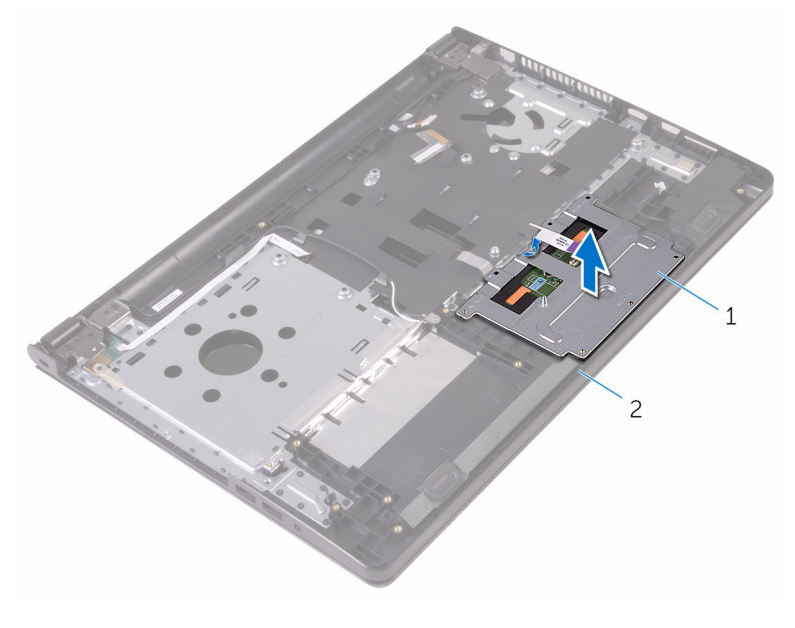

Pekskivans fäste 2 handledsstöd

Lyft bort pekplattan från handledsstödet.

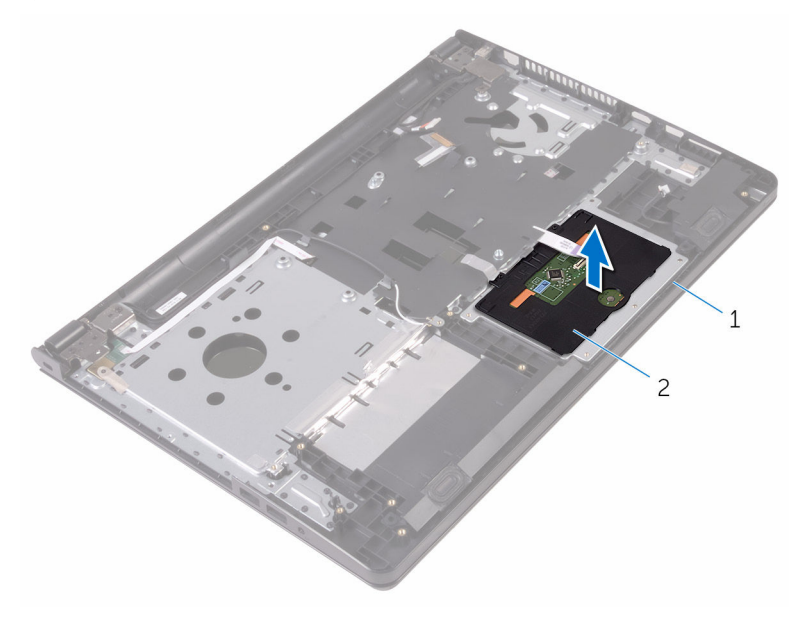

handledsstöd 2 pekskiva

### Sätta tillbaka pekskivan

VARNING: Innan du utför något arbete inuti datorn ska du läsa säkerhetsanvisningarna som medföljde datorn och följa stegen i Innan [du arbetar inuti datorn.](#page-8-0) När du har arbetat inuti datorn följer du anvisningarna i [När du har arbetat inuti datorn](#page-10-0). Mer säkerhetsinformation finns på hemsidan för regelefterlevnad på www.dell.com/regulatory\_compliance.

#### Procedur

- 1 Placera pekskivan på handledsstödet.
- 2 Skjut in flikarna på pekskivan i kortplatserna på handledsstödet.
- 3 Skjut in pekskivans kabel i kontakten på pekskivan och stäng haken för att fästa kabeln.
- 4 Rikta in skruvhålen på pekskivans fäste med skruvhålen i handledsstödet.
- 5 Sätt tillbaka skruvarna som håller fast pekskivans fäste i handledsstödet.
- 6 Sätt fast tejpen över pekskivans fäste.

- 1 Sätt tillbaka [kylflänsen.](#page-55-0)
- 2 Sätt tillbaka [I/O-kortet](#page-49-0).
- 3 Sätt tillbaka [det trådlösa kortet](#page-37-0).
- 4 Sätt tillbaka [minnesmodulen](#page-33-0).
- 5 Följ anvisningarna i steg 4 till 6 i "[Sätta tillbaka hårddisken](#page-30-0)".
- 6 Följ anvisningarna i steg 3 till 7 i "[Sätta tillbaka kåpan](#page-26-0)".
- 7 Följ anvisningarna i steg 4 till 5 i "[Sätta tillbaka den optiska enheten"](#page-16-0).
- 8 Sätt tillbaka [tangentbordet](#page-20-0).
- 9 Sätt tillbaka [batteriet.](#page-12-0)

## Ta bort strömadapterporten

**WARNING: Innan du utför något arbete inuti datorn ska du läsa** säkerhetsanvisningarna som medföljde datorn och följa stegen i Innan [du arbetar inuti datorn.](#page-8-0) När du har arbetat inuti datorn följer du anvisningarna i [När du har arbetat inuti datorn](#page-10-0). Mer säkerhetsinformation finns på hemsidan för regelefterlevnad på www.dell.com/regulatory\_compliance.

#### Nödvändiga förhandsåtgärder

- 1 Ta bort [batteriet](#page-11-0).
- 2 Följ anvisningarna i steg 1 till 3 i ["Ta bort den optiska enheten"](#page-13-0).
- **3** Ta bort [tangentbordet.](#page-17-0)
- 4 Följ anvisningarna i steg 1 till 5 i ["Ta bort kåpan"](#page-21-0).
- 5 Följ anvisningarna i steg 1 till 3 i ["Ta bort hårddisken"](#page-27-0).
- **6** Ta bort [minnesmodulen.](#page-31-0)
- 7 Ta bort [det trådlösa kortet](#page-35-0).
- 8 Ta bort [I/O-kortet](#page-47-0).
- 9 Ta bort [kylflänsen.](#page-53-0)
- 10 Ta bort [moderkortet.](#page-56-0)

#### Procedur

1 Ta bort skruven som håller fast bildskärmsgångjärnet på handledsstödet.

Öppna bildskärmsgångjärnet till en vinkel på 90 grader.

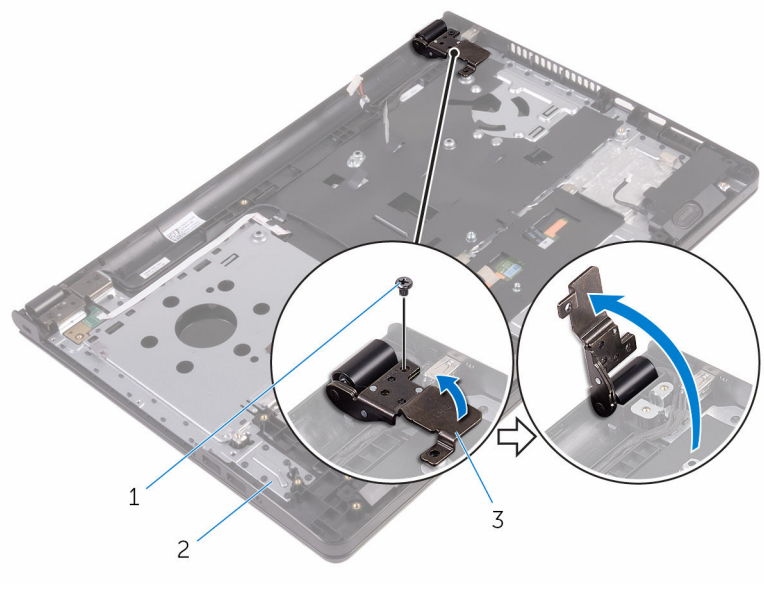

- skruv 2 handledsstöd
- bildskärmsgångjärnet
- 3 Observera dragningen av kabeln för strömbrytarkortet och ta bort kabeln från kabelhållarna.
- Ta bort skruven som håller fast nätadapterporten i handledsstödet.

Lyft av nätadapterporten och kabeln från handledsstödet.

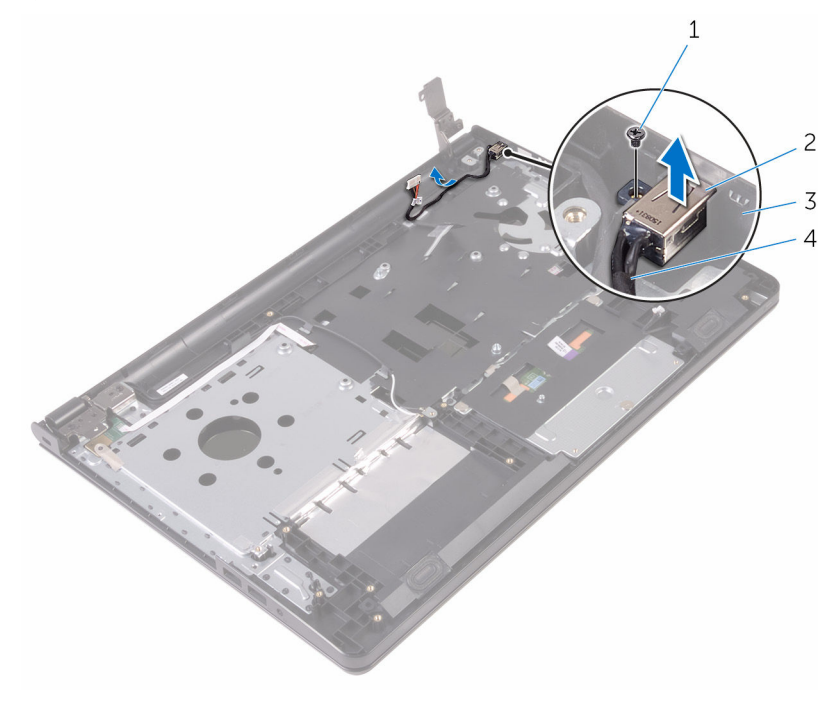

- 
- 
- skruv 2 nätadapterport
- handledsstöd 4 kabel för nätadapterport
# <span id="page-72-0"></span>Sätta tillbaka strömadapterporten

∧ VARNING: Innan du utför något arbete inuti datorn ska du läsa säkerhetsanvisningarna som medföljde datorn och följa stegen i <u>Innan</u> [du arbetar inuti datorn.](#page-8-0) När du har arbetat inuti datorn följer du anvisningarna i [När du har arbetat inuti datorn](#page-10-0). Mer säkerhetsinformation finns på hemsidan för regelefterlevnad på www.dell.com/regulatory\_compliance.

### Procedur

- 1 Skjut in nätadapterporten i spåret på handledsstödet.
- 2 Sätt tillbaka skruven som håller fast nätadapterporten i handledsstödet.
- 3 Dra kabeln för nätadapterporten genom kabelhållarna på handledsstödet.
- 4 Stäng bildskärmsgångjärnet och sätt tillbaka skruven som håller fast bildskärmsgångjärnet på handledsstödet.

- 1 Sätt tillbaka [bildskärmsmonteringen.](#page-78-0)
- 2 Sätt tillbaka [moderkortet.](#page-61-0)
- 3 Sätt tillbaka [kylflänsen.](#page-55-0)
- 4 Sätt tillbaka [I/O-kortet](#page-49-0).
- 5 Sätt tillbaka [det trådlösa kortet](#page-37-0).
- 6 Sätt tillbaka [minnesmodulen](#page-33-0).
- 7 Följ anvisningarna i steg 4 till 6 i "[Sätta tillbaka hårddisken](#page-30-0)".
- 8 Följ anvisningarna i steg 3 till 7 i "[Sätta tillbaka kåpan](#page-26-0)".
- 9 Följ anvisningarna i steg 4 till 5 i "[Sätta tillbaka den optiska enheten"](#page-16-0).
- 10 Sätt tillbaka [tangentbordet](#page-20-0).
- 11 Sätt tillbaka [batteriet.](#page-12-0)

# <span id="page-73-0"></span>Ta bort bildskärmsmonteringen

**A VARNING: Innan du utför något arbete inuti datorn ska du läsa** säkerhetsanvisningarna som medföljde datorn och följa stegen i Innan [du arbetar inuti datorn.](#page-8-0) När du har arbetat inuti datorn följer du anvisningarna i [När du har arbetat inuti datorn](#page-10-0). Mer säkerhetsinformation finns på hemsidan för regelefterlevnad på www.dell.com/regulatory\_compliance.

### Nödvändiga förhandsåtgärder

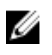

OBS: Dessa instruktioner gäller endast för bärbara datorer med bildskärm utan pekskärmsfunktion.

- 1 Ta bort [batteriet](#page-11-0).
- 2 Följ anvisningarna i steg 1 till 3 i ["Ta bort den optiska enheten"](#page-13-0).
- 3 Ta bort [tangentbordet.](#page-17-0)
- 4 Följ anvisningarna i steg 1 till 5 i ["Ta bort kåpan"](#page-21-0).
- 5 Följ anvisningarna i steg 1 till 3 i ["Ta bort hårddisken"](#page-27-0).
- **6** Ta bort [minnesmodulen.](#page-31-0)
- 7 Ta bort [det trådlösa kortet](#page-35-0).
- 8 Ta bort [I/O-kortet](#page-47-0).
- 9 Ta bort [kylflänsen.](#page-53-0)
- 10 Ta bort [moderkortet.](#page-56-0)

#### Procedur

- 1 Ta bort skruvarna som håller fast bildskärmens gångjärn på handledsstödet och öppna gångjärnen till en vinkel på 90 grader.
- 2 Observera antennkabelns dragning och ta bort kabeln från kabelhållarna på handledsstödet.

Observera bildskärmskabelns dragning och ta bort kabeln från kabelhållarna på handledsstödet.

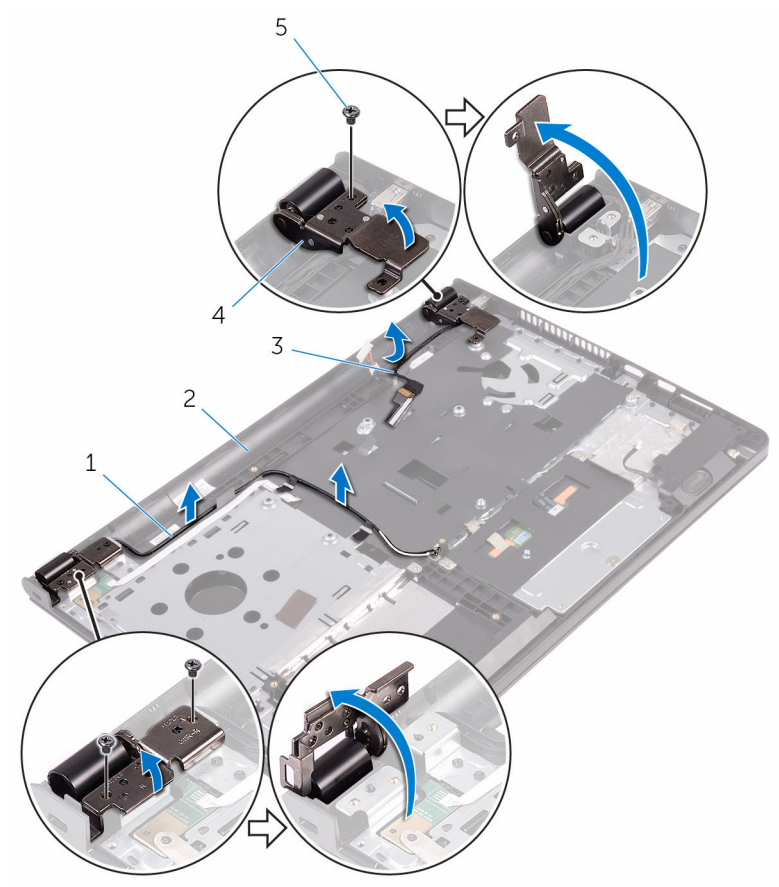

- antennkablar (2) 2 handledsstöd
- 
- skruvar (3)
- 
- bildskärmskabel 4 bildskärmsgångjärn (2)

#### Öppna handledsstödet.

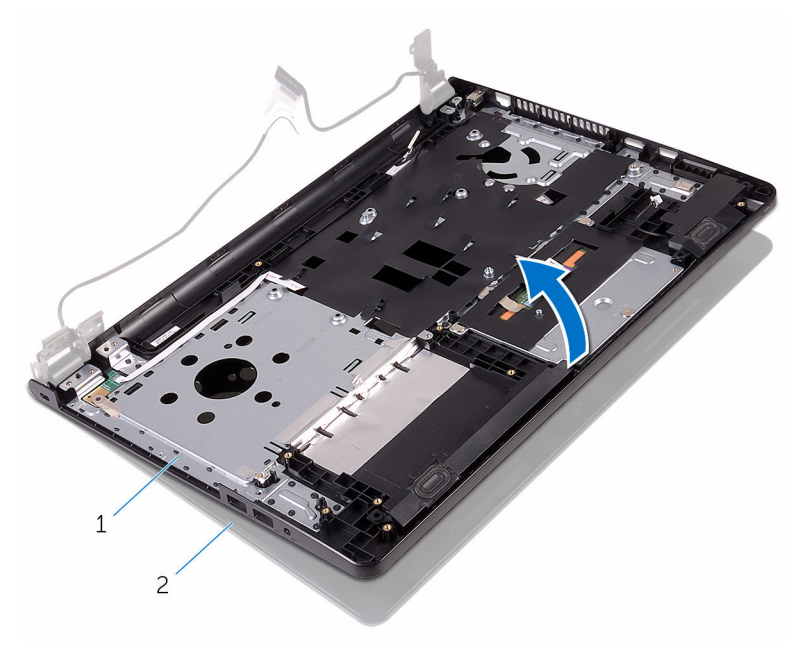

- 
- handledsstöd 2 bildskärmsmonteringen

Lyft handledsstödet i en vinkel från bildskärmsmonteringen.

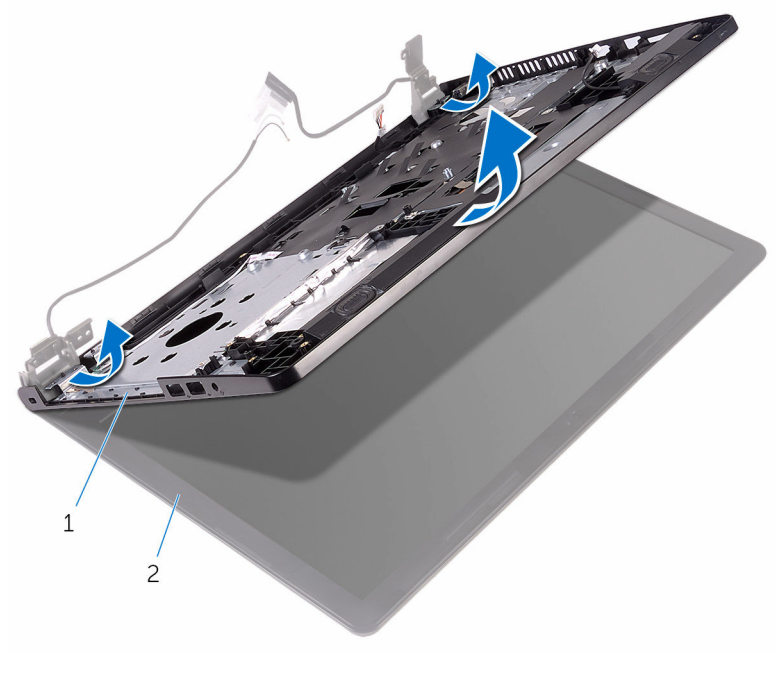

- 
- handledsstöd 2 bildskärmsmonteringen

Placera bildskärmsmonteringen på en ren, plan yta.

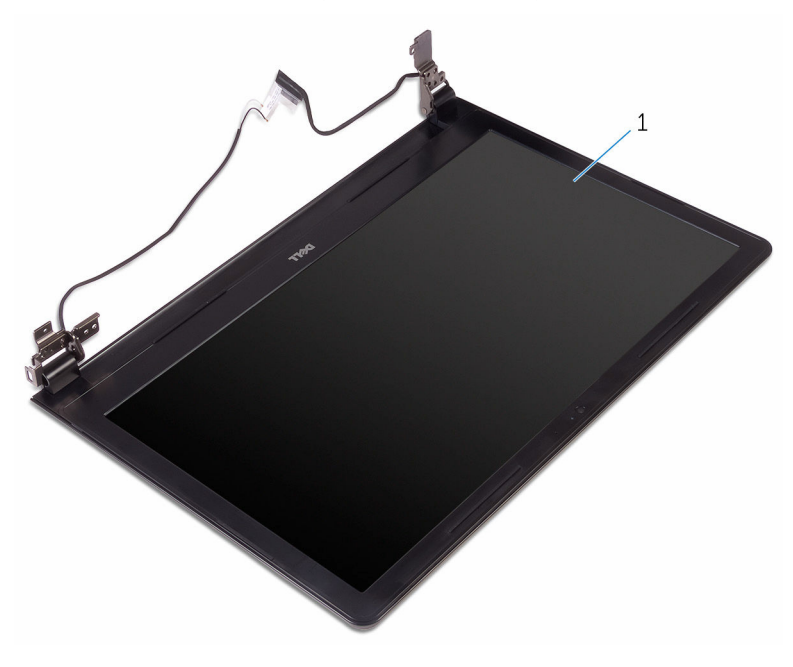

bildskärmsmonteringen

# <span id="page-78-0"></span>Sätta tillbaka bildskärmsenheten

VARNING: Innan du utför något arbete inuti datorn ska du läsa ∧ säkerhetsanvisningarna som medföljde datorn och följa stegen i Innan [du arbetar inuti datorn.](#page-8-0) När du har arbetat inuti datorn följer du anvisningarna i [När du har arbetat inuti datorn](#page-10-0). Mer säkerhetsinformation finns på hemsidan för regelefterlevnad på www.dell.com/regulatory\_compliance.

### Procedur

- 1 Sätt bildskärmsmonteringen på plats på handledsstödet.
- 2 Stäng bildskärmsgångjärnen och rikta in skruvhålen på bildskärmsgångjärnen med skruvhålen på handledsstödet.
- 3 Sätt tillbaka skruvarna som håller fast bildskärmsgångjärnen i handledsstödet.
- 4 Dra bildskärmskabeln genom kabelhållarna på handledsstödet.
- 5 Dra antennkablarna genom kabelhållarna på handledsstödet.
- 6 Stäng bildskärmen och vänd på datorn.

- 1 Sätt tillbaka [moderkortet.](#page-61-0)
- 2 Sätt tillbaka [kylflänsen.](#page-55-0)
- 3 Sätt tillbaka [I/O-kortet](#page-49-0).
- 4 Sätt tillbaka [det trådlösa kortet](#page-37-0).
- 5 Sätt tillbaka [minnesmodulen](#page-33-0).
- 6 Följ anvisningarna i steg 4 till 6 i "[Sätta tillbaka hårddisken](#page-30-0)".
- 7 Följ anvisningarna i steg 3 till 7 i "[Sätta tillbaka kåpan](#page-26-0)".
- 8 Följ anvisningarna i steg 4 till 5 i "[Sätta tillbaka den optiska enheten"](#page-16-0).
- 9 Sätt tillbaka [tangentbordet](#page-20-0).
- 10 Sätt tillbaka [batteriet.](#page-12-0)

# <span id="page-79-0"></span>Ta bort bildskärmsramen

**WARNING: Innan du utför något arbete inuti datorn ska du läsa** säkerhetsanvisningarna som medföljde datorn och följa stegen i Innan [du arbetar inuti datorn.](#page-8-0) När du har arbetat inuti datorn följer du anvisningarna i [När du har arbetat inuti datorn](#page-10-0). Mer säkerhetsinformation finns på hemsidan för regelefterlevnad på www.dell.com/regulatory\_compliance.

# Nödvändiga förhandsåtgärder

OBS: Dessa instruktioner gäller endast för bärbara datorer med U bildskärm utan pekskärmsfunktion.

- 1 Ta bort [batteriet](#page-11-0).
- 2 Följ anvisningarna i steg 1 till 3 i ["Ta bort den optiska enheten"](#page-13-0).
- 3 Ta bort [tangentbordet.](#page-17-0)
- 4 Följ anvisningarna i steg 1 till 5 i ["Ta bort kåpan"](#page-21-0).
- 5 Följ anvisningarna i steg 1 till 3 i ["Ta bort hårddisken"](#page-27-0).
- 6 Ta bort [minnesmodulen.](#page-31-0)
- 7 Ta bort [det trådlösa kortet](#page-35-0).
- 8 Ta bort [I/O-kortet](#page-47-0).
- 9 Ta bort [kylflänsen.](#page-53-0)
- 10 Ta bort [moderkortet.](#page-56-0)
- 11 Ta bort [bildskärmsmonteringen.](#page-73-0)

#### Procedur

1 Bänd försiktigt upp de inre kanterna av bildskärmsramen med fingrarna.

Lyft bort bildskärmsramen från bildskärmsmonteringen.

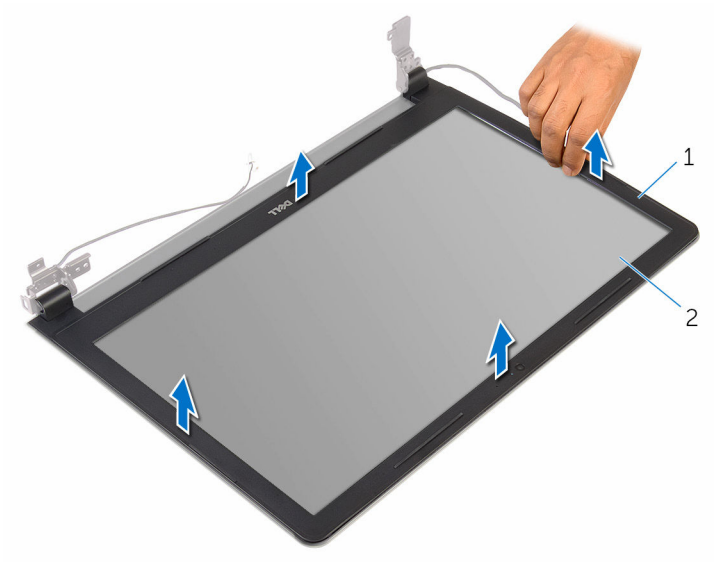

bildskärmsram 2 bildskärmspanel

# <span id="page-81-0"></span>Sätta tillbaka bildskärmsramen

VARNING: Innan du utför något arbete inuti datorn ska du läsa säkerhetsanvisningarna som medföljde datorn och följa stegen i Innan [du arbetar inuti datorn.](#page-8-0) När du har arbetat inuti datorn följer du anvisningarna i [När du har arbetat inuti datorn](#page-10-0). Mer säkerhetsinformation finns på hemsidan för regelefterlevnad på www.dell.com/regulatory\_compliance.

### Procedur

Passa in bildskärmsramen med bildskärmens bakre kåpa och snäpp försiktigt bildskärmsramen på plats.

- 1 Sätt tillbaka [bildskärmsmonteringen.](#page-78-0)
- 2 Sätt tillbaka [moderkortet.](#page-61-0)
- 3 Sätt tillbaka [kylflänsen.](#page-55-0)
- 4 Sätt tillbaka [I/O-kortet](#page-49-0).
- 5 Sätt tillbaka [det trådlösa kortet](#page-37-0).
- 6 Sätt tillbaka [minnesmodulen](#page-33-0).
- 7 Följ anvisningarna i steg 4 till 6 i "[Sätta tillbaka hårddisken](#page-30-0)".
- 8 Följ anvisningarna i steg 3 till 7 i "[Sätta tillbaka kåpan](#page-26-0)".
- 9 Följ anvisningarna i steg 4 till 5 i "[Sätta tillbaka den optiska enheten"](#page-16-0).
- 10 Sätt tillbaka [tangentbordet](#page-20-0).
- 11 Sätt tillbaka [batteriet.](#page-12-0)

# <span id="page-82-0"></span>Ta bort bildskärmspanelen

VARNING: Innan du utför något arbete inuti datorn ska du läsa säkerhetsanvisningarna som medföljde datorn och följa stegen i Innan [du arbetar inuti datorn.](#page-8-0) När du har arbetat inuti datorn följer du anvisningarna i [När du har arbetat inuti datorn](#page-10-0). Mer säkerhetsinformation finns på hemsidan för regelefterlevnad på www.dell.com/regulatory\_compliance.

# Nödvändiga förhandsåtgärder

OBS: Dessa instruktioner gäller endast för bärbara datorer med U bildskärm utan pekskärmsfunktion.

- 1 Ta bort [batteriet](#page-11-0).
- 2 Följ anvisningarna i steg 1 till 3 i ["Ta bort den optiska enheten"](#page-13-0).
- 3 Ta bort [tangentbordet.](#page-17-0)
- 4 Följ anvisningarna i steg 1 till 5 i ["Ta bort kåpan"](#page-21-0).
- 5 Följ anvisningarna i steg 1 till 3 i ["Ta bort hårddisken"](#page-27-0).
- 6 Ta bort [minnesmodulen.](#page-31-0)
- 7 Ta bort [det trådlösa kortet](#page-35-0).
- 8 Ta bort [I/O-kortet](#page-47-0).
- 9 Ta bort [kylflänsen.](#page-53-0)
- 10 Ta bort [moderkortet.](#page-56-0)
- 11 Ta bort [bildskärmsmonteringen.](#page-73-0)
- 12 Ta bort [bildskärmsramen.](#page-79-0)

#### Procedur

1 Ta bort skruvarna som håller fast bildskärmspanelen i bildskärmens bakre kåpa.

Vänd på bildskärmspanelen.

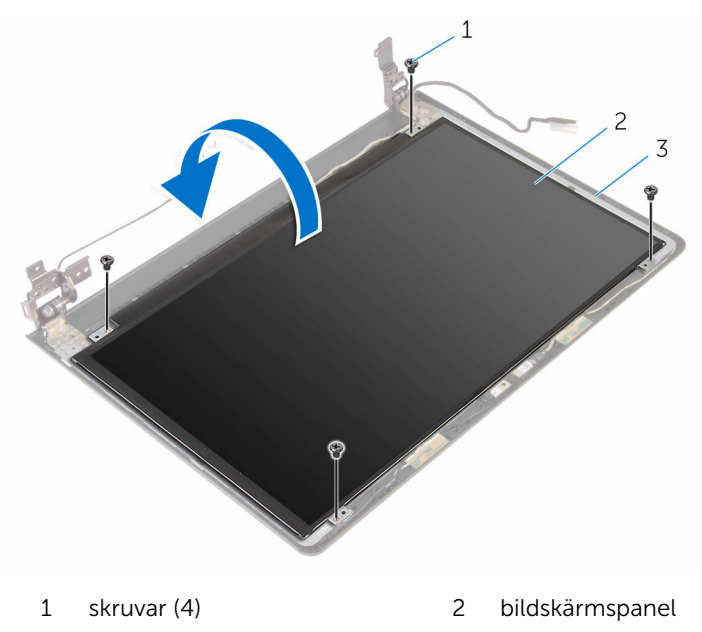

- bildskärmens bakre kåpa
- Dra bort tejpen som håller fast kabeln för bildskärmen på bildskärmens bakre kåpa.
- 4 Öppna haken och koppla bort kabeln för bildskärmen från bildskärmens bakre kåpa.

Lyft bort bildskärmspanelen från bildskärmens bakre kåpa.

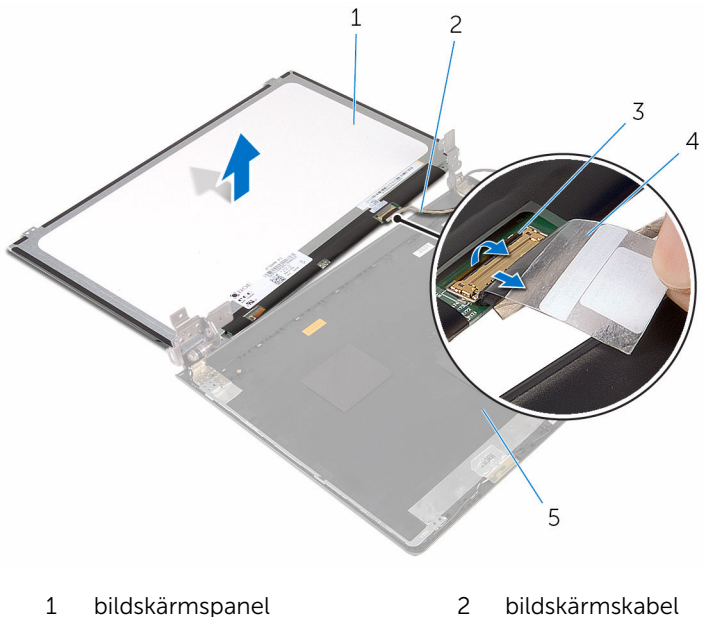

- 3 hake 4 tejp
- -
- bildskärmens bakre kåpa

# <span id="page-85-0"></span>Sätta tillbaka bildskärmspanelen

VARNING: Innan du utför något arbete inuti datorn ska du läsa säkerhetsanvisningarna som medföljde datorn och följa stegen i Innan [du arbetar inuti datorn.](#page-8-0) När du har arbetat inuti datorn följer du anvisningarna i [När du har arbetat inuti datorn](#page-10-0). Mer säkerhetsinformation finns på hemsidan för regelefterlevnad på www.dell.com/regulatory\_compliance.

#### Procedur

- 1 Skjut in bildskärmskabeln i kontakten på bildskärmens bakre kåpa och tryck ned haken så att kabeln sitter fast.
- 2 Sätt fast tejpen som håller fast bildskärmskabeln i bildskärmens bakre hölie.
- 3 Vänd på bildskärmspanelen och placera den på bildskärmskåpan.
- 4 Passa in skruvhålen i bildskärmspanelen med skruvhålen i bildskärmens bakre kåpa.
- 5 Sätt tillbaka skruvarna som håller fast bildskärmspanelen i bildskärmens bakre kåpa.

- 1 Sätt tillbaka [bildskärmsramen](#page-81-0).
- 2 Sätt tillbaka [bildskärmsmonteringen.](#page-78-0)
- 3 Sätt tillbaka [moderkortet.](#page-61-0)
- 4 Sätt tillbaka [kylflänsen.](#page-55-0)
- 5 Sätt tillbaka [I/O-kortet](#page-49-0).
- 6 Sätt tillbaka [det trådlösa kortet](#page-37-0).
- 7 Sätt tillbaka [minnesmodulen](#page-33-0).
- 8 Följ anvisningarna i steg 4 till 6 i "[Sätta tillbaka hårddisken](#page-30-0)".
- 9 Följ anvisningarna i steg 3 till 7 i "[Sätta tillbaka kåpan](#page-26-0)".
- 10 Följ anvisningarna i steg 4 till 5 i "[Sätta tillbaka den optiska enheten"](#page-16-0).
- 11 Sätt tillbaka [tangentbordet](#page-20-0).

12 Sätt tillbaka **batteriet**.

# Ta bort kameran

VARNING: Innan du utför något arbete inuti datorn ska du läsa säkerhetsanvisningarna som medföljde datorn och följa stegen i Innan [du arbetar inuti datorn.](#page-8-0) När du har arbetat inuti datorn följer du anvisningarna i [När du har arbetat inuti datorn](#page-10-0). Mer säkerhetsinformation finns på hemsidan för regelefterlevnad på www.dell.com/regulatory\_compliance.

# Nödvändiga förhandsåtgärder

OBS: Dessa instruktioner gäller endast för bärbara datorer med U bildskärm utan pekskärmsfunktion.

- 1 Ta bort [batteriet](#page-11-0).
- 2 Följ anvisningarna i steg 1 till 3 i ["Ta bort den optiska enheten"](#page-13-0).
- 3 Ta bort [tangentbordet.](#page-17-0)
- 4 Följ anvisningarna i steg 1 till 5 i ["Ta bort kåpan"](#page-21-0).
- 5 Följ anvisningarna i steg 1 till 3 i ["Ta bort hårddisken"](#page-27-0).
- 6 Ta bort [minnesmodulen.](#page-31-0)
- 7 Ta bort [det trådlösa kortet](#page-35-0).
- 8 Ta bort [I/O-kortet](#page-47-0).
- 9 Ta bort [kylflänsen.](#page-53-0)
- 10 Ta bort [moderkortet.](#page-56-0)
- 11 Ta bort [bildskärmsmonteringen.](#page-73-0)
- 12 Ta bort [bildskärmsramen.](#page-79-0)

#### Procedur

1 Använd en plastrits och bänd försiktigt av kameran från bildskärmens bakre kåpa.

Koppla bort kamerakabeln från kameran.

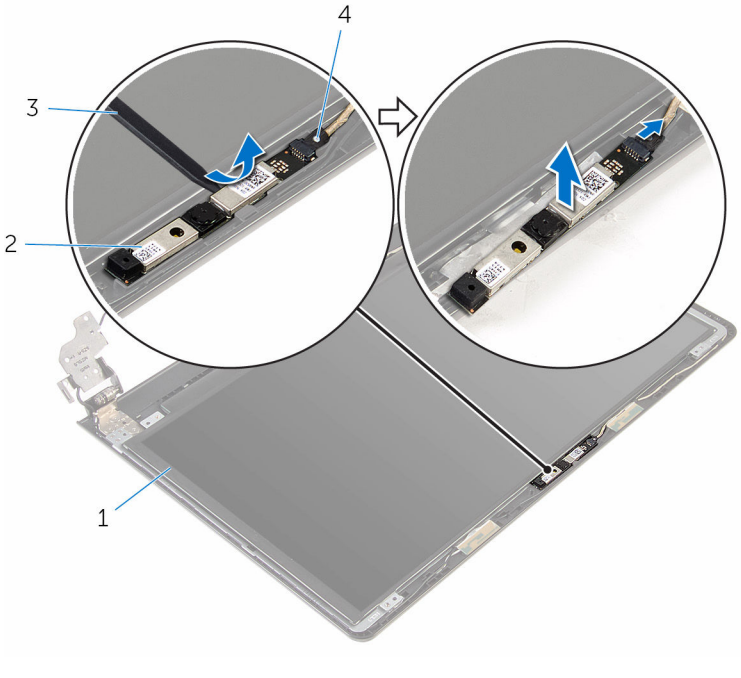

- bildskärmens bakre kåpa 2 kamera
	-

- 
- plastrits 4 kamerakabel

# Sätta tillbaka kameran

VARNING: Innan du utför något arbete inuti datorn ska du läsa säkerhetsanvisningarna som medföljde datorn och följa stegen i Innan [du arbetar inuti datorn.](#page-8-0) När du har arbetat inuti datorn följer du anvisningarna i [När du har arbetat inuti datorn](#page-10-0). Mer säkerhetsinformation finns på hemsidan för regelefterlevnad på www.dell.com/regulatory\_compliance.

#### Procedur

- 1 Anslut kamerakabeln till kameran.
- 2 Rikta in kameran mot inriktningsstolparna på bildskärmens bakre kåpa och snäpp fast kameran på plats.

- 1 Sätt tillbaka [bildskärmsramen](#page-81-0).
- 2 Sätt tillbaka [bildskärmsmonteringen.](#page-78-0)
- 3 Sätt tillbaka [moderkortet.](#page-61-0)
- 4 Sätt tillbaka [kylflänsen.](#page-55-0)
- 5 Sätt tillbaka [I/O-kortet](#page-49-0).
- 6 Sätt tillbaka [det trådlösa kortet](#page-37-0).
- 7 Sätt tillbaka [minnesmodulen](#page-33-0).
- 8 Följ anvisningarna i steg 4 till 6 i "[Sätta tillbaka hårddisken](#page-30-0)".
- 9 Följ anvisningarna i steg 3 till 7 i "[Sätta tillbaka kåpan](#page-26-0)".
- 10 Följ anvisningarna i steg 4 till 5 i "[Sätta tillbaka den optiska enheten"](#page-16-0).
- 11 Sätt tillbaka [tangentbordet](#page-20-0).
- 12 Sätt tillbaka [batteriet.](#page-12-0)

# Ta bort bildskärmsgångjärnen

VARNING: Innan du utför något arbete inuti datorn ska du läsa säkerhetsanvisningarna som medföljde datorn och följa stegen i Innan [du arbetar inuti datorn.](#page-8-0) När du har arbetat inuti datorn följer du anvisningarna i [När du har arbetat inuti datorn](#page-10-0). Mer säkerhetsinformation finns på hemsidan för regelefterlevnad på www.dell.com/regulatory\_compliance.

# Nödvändiga förhandsåtgärder

OBS: Dessa instruktioner gäller endast för bärbara datorer med U bildskärm utan pekskärmsfunktion.

- 1 Ta bort [batteriet](#page-11-0).
- 2 Följ anvisningarna i steg 1 till 3 i ["Ta bort den optiska enheten"](#page-13-0).
- 3 Ta bort [tangentbordet.](#page-17-0)
- 4 Följ anvisningarna i steg 1 till 5 i ["Ta bort kåpan"](#page-21-0).
- 5 Följ anvisningarna i steg 1 till 3 i ["Ta bort hårddisken"](#page-27-0).
- 6 Ta bort [minnesmodulen.](#page-31-0)
- 7 Ta bort [det trådlösa kortet](#page-35-0).
- 8 Ta bort [I/O-kortet](#page-47-0).
- 9 Ta bort [kylflänsen.](#page-53-0)
- 10 Ta bort [moderkortet.](#page-56-0)
- 11 Ta bort [kylflänsen.](#page-53-0)
- 12 Ta bort [bildskärmsramen.](#page-79-0)
- 13 Ta bort [bildskärmspanelen.](#page-82-0)

#### Procedur

1 Ta bort skruvarna som håller fast bildskärmsgångjärnen i bildskärmens bakre kåpa.

Lossa gångjärnen från hakarna och lyft bort bildskärmsgångjärnen från bildskärmens bakre kåpa.

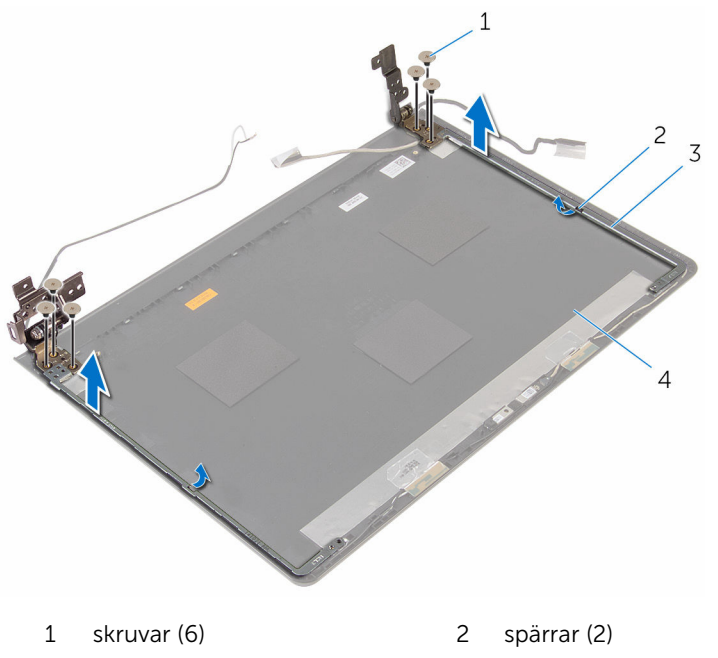

- bildskärmsgångjärn (2) 4 bildskärmens bakre kåpa
- 

# Sätta tillbaka bildskärmsgångjärnen

**A** VARNING: Innan du utför något arbete inuti datorn ska du läsa säkerhetsanvisningarna som medföljde datorn och följa stegen i <u>Innan</u> [du arbetar inuti datorn.](#page-8-0) När du har arbetat inuti datorn följer du anvisningarna i [När du har arbetat inuti datorn](#page-10-0). Mer säkerhetsinformation finns på hemsidan för regelefterlevnad på www.dell.com/regulatory\_compliance.

### Procedur

- 1 Skjut in gångjärnen under spärrarna på bildskärmens bakre kåpa.
- 2 Rikta in skruvhålen i bildskärmsgångjärnen med skruvhålen i bildskärmens bakre kåpa.
- 3 Sätt tillbaka skruvarna som håller fast bildskärmsgångjärnen i bildskärmens bakre kåpa.

- 1 Sätt tillbaka [bildskärmspanelen](#page-85-0).
- 2 Sätt tillbaka [bildskärmsramen](#page-81-0).
- 3 Sätt tillbaka [bildskärmsmonteringen.](#page-78-0)
- 4 Sätt tillbaka [moderkortet.](#page-61-0)
- 5 Sätt tillbaka [kylflänsen.](#page-55-0)
- 6 Sätt tillbaka [I/O-kortet](#page-49-0).
- 7 Sätt tillbaka [det trådlösa kortet](#page-37-0).
- 8 Sätt tillbaka [minnesmodulen](#page-33-0).
- 9 Följ anvisningarna i steg 4 till 6 i "[Sätta tillbaka hårddisken](#page-30-0)".
- 10 Följ anvisningarna i steg 3 till 7 i "[Sätta tillbaka kåpan](#page-26-0)".
- 11 Följ anvisningarna i steg 4 till 5 i "[Sätta tillbaka den optiska enheten"](#page-16-0).
- 12 Sätt tillbaka [tangentbordet](#page-20-0).
- 13 Sätt tillbaka [batteriet.](#page-12-0)

# Ta bort handledsstödet

VARNING: Innan du utför något arbete inuti datorn ska du läsa säkerhetsanvisningarna som medföljde datorn och följa stegen i Innan [du arbetar inuti datorn.](#page-8-0) När du har arbetat inuti datorn följer du anvisningarna i [När du har arbetat inuti datorn](#page-10-0). Mer säkerhetsinformation finns på hemsidan för regelefterlevnad på www.dell.com/regulatory\_compliance.

# Nödvändiga förhandsåtgärder

OBS: Dessa instruktioner gäller endast för bärbara datorer med U bildskärm utan pekskärmsfunktion.

- 1 Ta bort [batteriet](#page-11-0).
- 2 Följ anvisningarna i steg 1 till 3 i ["Ta bort den optiska enheten"](#page-13-0).
- 3 Ta bort [tangentbordet.](#page-17-0)
- 4 Följ anvisningarna i steg 1 till 5 i ["Ta bort kåpan"](#page-21-0).
- 5 Följ anvisningarna i steg 1 till 3 i ["Ta bort hårddisken"](#page-27-0).
- 6 Ta bort [minnesmodulen.](#page-31-0)
- 7 Ta bort [det trådlösa kortet](#page-35-0).
- 8 Ta bort [strömbrytarkortet](#page-40-0).
- 9 Ta bort [högtalarna.](#page-44-0)
- 10 Ta bort [I/O-kortet](#page-47-0).
- 11 Ta bort [kylflänsen.](#page-53-0)
- 12 Ta bort [moderkortet.](#page-56-0)
- 13 Ta bort [pekskivan.](#page-63-0)
- 14 Ta bort [nätadapterporten.](#page-69-0)
- 15 Ta bort [bildskärmsmonteringen.](#page-73-0)

### Procedur

När du har utfört alla förhandsåtgärder återstår bara handledsstödet.

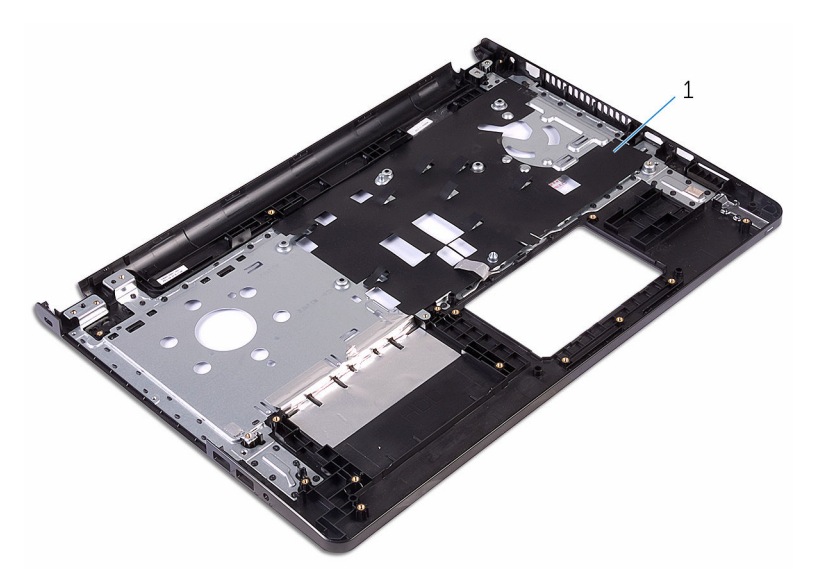

handledsstöd

# Sätta tillbaka handledsstödet

VARNING: Innan du utför något arbete inuti datorn ska du läsa säkerhetsanvisningarna som medföljde datorn och följa stegen i Innan [du arbetar inuti datorn.](#page-8-0) När du har arbetat inuti datorn följer du anvisningarna i [När du har arbetat inuti datorn](#page-10-0). Mer säkerhetsinformation finns på hemsidan för regelefterlevnad på www.dell.com/regulatory\_compliance.

#### Procedur

Placera handledsstödet på en ren och plan yta.

- 1 Sätt tillbaka [bildskärmsmonteringen.](#page-78-0)
- 2 Sätt tillbaka [nätadapterporten.](#page-72-0)
- 3 Sätt tillbaka [pekskivan.](#page-68-0)
- 4 Sätt tillbaka [moderkortet.](#page-61-0)
- 5 Sätt tillbaka [kylflänsen.](#page-55-0)
- 6 Sätt tillbaka [I/O-kortet](#page-49-0).
- 7 Sätt tillbaka [högtalarna](#page-46-0).
- 8 Sätt tillbaka [strömbrytarkortet](#page-43-0).
- 9 Sätt tillbaka [det trådlösa kortet](#page-37-0).
- 10 Sätt tillbaka [minnesmodulen](#page-33-0).
- 11 Följ anvisningarna i steg 4 till 6 i "[Sätta tillbaka hårddisken](#page-30-0)".
- 12 Följ anvisningarna i steg 3 till 7 i "[Sätta tillbaka kåpan](#page-26-0)".
- 13 Sätt tillbaka [tangentbordet](#page-20-0).
- 14 Följ anvisningarna i steg 4 till 5 i "[Sätta tillbaka den optiska enheten"](#page-16-0).
- 15 Sätt tillbaka [batteriet.](#page-12-0)

# Uppdatera BIOS

Du kan vara tvungen att uppdatera BIOS när det finns en uppdatering eller när du bytt ut moderkortet. Så här uppdaterar du BIOS:

- 1 Starta datorn.
- 2 Gå till www.dell.com/support.
- 3 Klicka på Product Support (Produktsupport), ange servicenumret för din bärbara dator och klicka på Submit (Skicka).

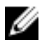

**OBS:** Om du inte har servicenumret, använd automatisk identifiering eller slå upp din datormodell manuellt.

- 4 Klicka på Drivers & Downloads (Drivrutiner och hämtningar).
- 5 Välj det operativsystem som är installerat på datorn.
- 6 Bläddra nedåt på sidan och expandera BIOS.
- 7 Klicka på Ladda ner fil för att ladda ner den senaste versionen av BIOS till din dator.
- 8 Spara filen och navigera till mappen där du sparade BIOSuppdateringsfilen när hämtningen är klar.
- 9 Dubbelklicka på ikonen för BIOS-uppdateringsfilen och följ anvisningarna på skärmen.

# Få hjälp och kontakta Dell

# Resurser för självhjälp

Du kan få information och hjälp för Dells produkter och tjänster med följande resurser för självhjälp:

Information om Dells produkter och www.dell.com tiänster

Windows 8.1 och Windows 10 Dell Hiälp & Support-appen

Använda hjälpen i Windows 8, Windows 8.1 och Windows 10

Felsökningsinformation, användarhandböcker, installationsanvisningar, produktspecifikationer, tekniska hjälpbloggar, programuppdateringar osv.

Lär dig mer om ditt operativsystem, inställning och användning av din

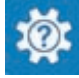

Windows 10 Kom igång-appen

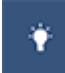

Windows 8.1 Hiälp + Tips-appen

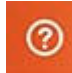

Utgå från sökfunktionen i Windows, skriv in Hjälp och support och tryck på Retur.

Använda hjälpen i Windows 7 Klicka på **Start → Hjälp och support**.

Onlinehjälp för operativsystemet www.dell.com/support/windows www.dell.com/support/linux

www.dell.com/support

Se *Jag och min Dell* på www.dell.com/support/manuals. dator, säkerhetskopiering av data, diagnostik osv.

# Kontakta Dell

Om du vill kontakta Dell med frågor om försäljning, teknisk support eller kundtjänst, se www.dell.com/contactdell.

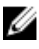

OBS: Tillgängligheten varierar mellan land och produkt och vissa tjänster kanske inte finns tillgängliga i ditt land.

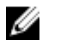

OBS: Om du inte har en aktiv internetanslutning så hittar du information på inköpsfakturan, följesedeln, räkningen eller Dells produktkatalog.